# CENTRO UNIVERSITÁRIO DO PARÁ - CESUPA ESCOLA DE NEGÓCIOS, TECNOLOGIA E INOVAÇÃO - ARGO CURSO DE ENGENHARIA DE COMPUTAÇÃO

# DELCIO HENRIQUE DE ALMEIDA PERDIGÃO YURI DAS CHAGAS BRITO

# **PROPOSTA DE DIMENSIONAMENTO DE ENLACE WIRELESS PTMP**

BELÉM 2020

# DELCIO HENRIQUE DE ALMEIDA PERDIGÃO YURI DAS CHAGAS BRITO

# **PROPOSTA DE DIMENSIONAMENTO DE ENLACE WIRELESS PTMP**

Projeto de TC apresentado ao Centro Universitário do Estado do Pará como requisito para obtenção de nota da disciplina de TC2 do curso de Engenharia de Computação na modalidade MONOGRAFIA.

Prof. MSc. Johnny Rocha

#### **Dados Internacionais de Catalogação-na-publicação (CIP) Biblioteca do CESUPA, Belém – PA**

Perdigão, Delcio Henrique de Almeida.

Ī

 Henrique de Almeida Perdigão, Yuri das Chagas Brito; orientador Proposta de dimensionamento de enlace wireless PTMP / Delcio Johnny Rocha. – 2020.

 Trabalho de Conclusão de Curso (Graduação) – Centro Universitário do Estado do Pará, Engenharia da Computação, Belém, 2020.

1. Redes locais sem fio. 2. Wireless. 3. Telecomunicações. I. Brito, Yuri das Chagas. II. Rocha, Johnny, orient. III. Título.

CDD 23ª ed. 005.13

#### **RESUMO**

Em várias localidades do Estado do Pará a forma mais viável, técnica e economicamente de acesso à internet é via enlace de rádio. Provedores de internet que utilizam enlaces de cabo de cobre ou fibra óptica ainda não têm interesse em pequenos municípios ou bairros periféricos da região metropolitana de Belém. Este trabalho tem como objetivo propor uma metodologia para o dimensionamento de um enlace do tipo PTMP (*Point-to-Multipoint*) otimizado para atender clientes em posições geograficamente distintas dentro de um raio de 2km e com diferentes planos de internet (5Mbps, 10Mbps, 15Mbps e 20Mbps). Para isso, analisamos os principais fatores que podem interferir na propagação do sinal de rádio, estudamos métodos para otimizar os ajustes de parâmetros dos equipamentos e dimensionamos uma proposta de enlace do tipo PTMP em Ananindeua - PA. Ao final, esperamos otimizar a qualidade da conexão do cliente final.

**Palavras-chave:** Enlace. Telecomunicações. Comunicação sem fio.

#### **ABSTRACT**

In several locations in the State of Pará the most viable, technically and economically accessible way to the internet is via radio link. Internet providers using copper cable or fiber optic links are not yet interested in small municipalities or peripheral neighborhoods in the metropolitan region of Belém. This work aims to propose a methodology for the dimensioning of a PTMP (Point-to-type) link -Multipoint) optimized to serve customers in geographically different positions within a 2km radius and with different internet plans (5Mbps, 10Mbps, 15Mbps and 20Mbps). For this, we analyze the main factors that can interfere in the propagation of the radio signal, we study methods to optimize the parameter adjustments of the equipment and we dimension a proposal for a PTMP link in Ananindeua - PA. In the end, we hope to optimize the quality of the end customer's connection.

**Keywords:** Link. Telecommunications. Wireless communication.

# **LISTA DE ILUSTRAÇÕES**

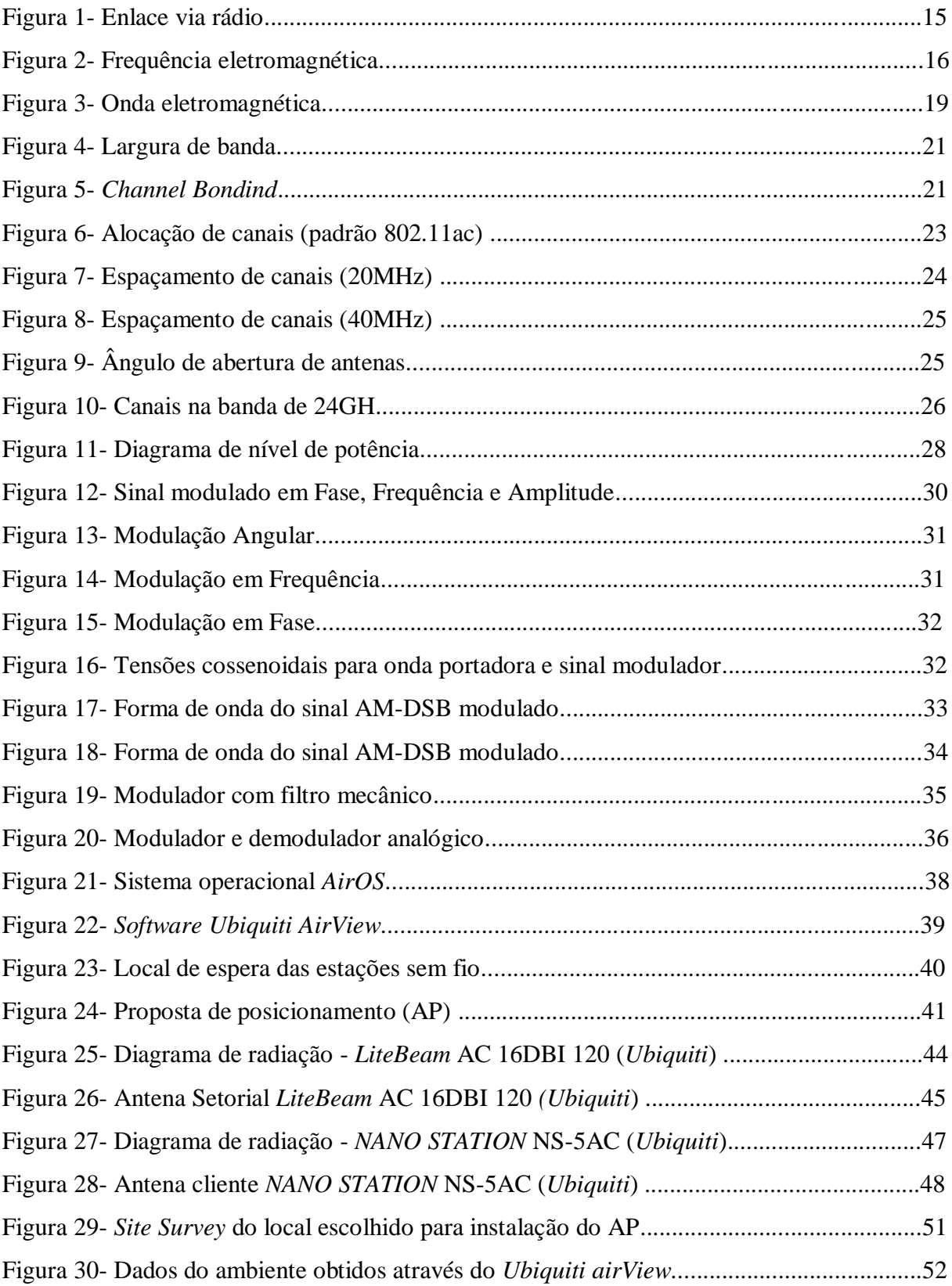

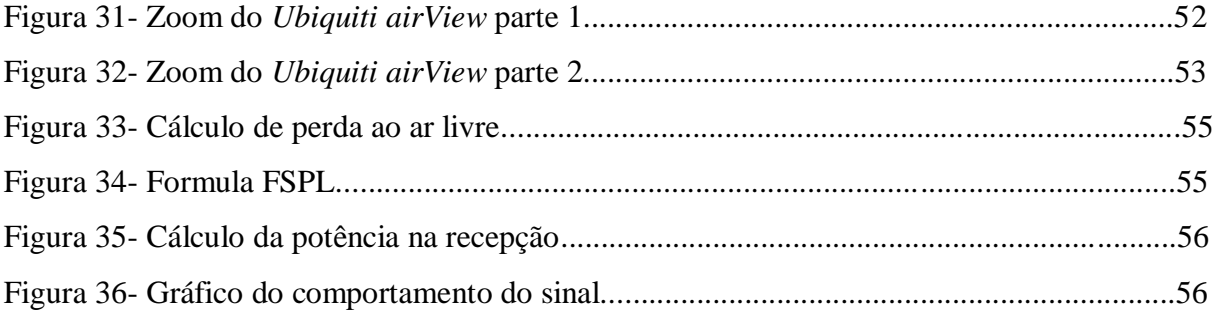

# **LISTA DE TABELAS**

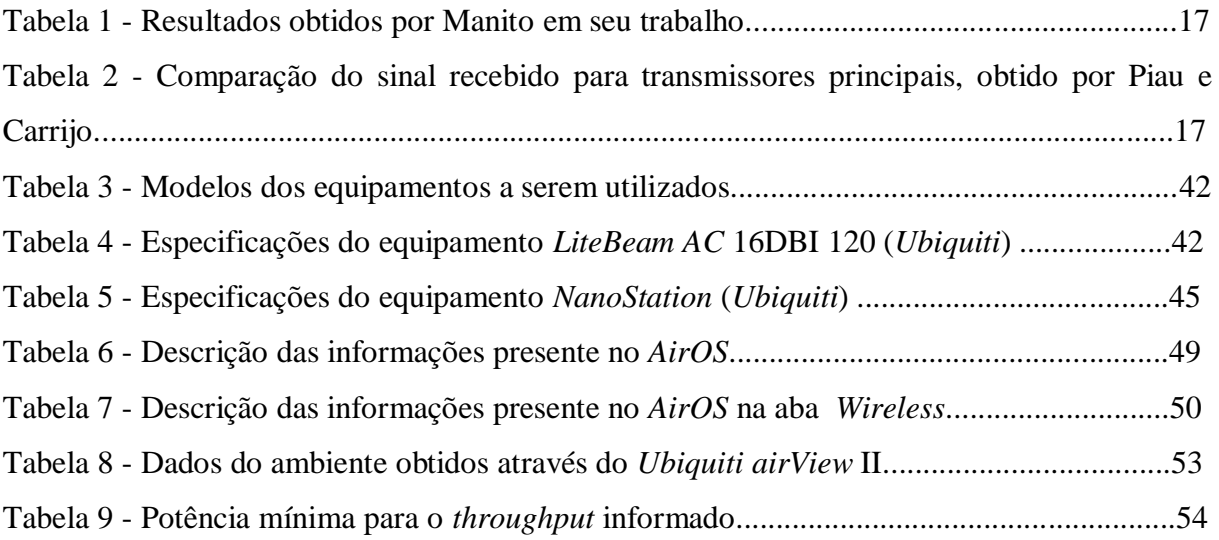

# **SUMÁRIO**

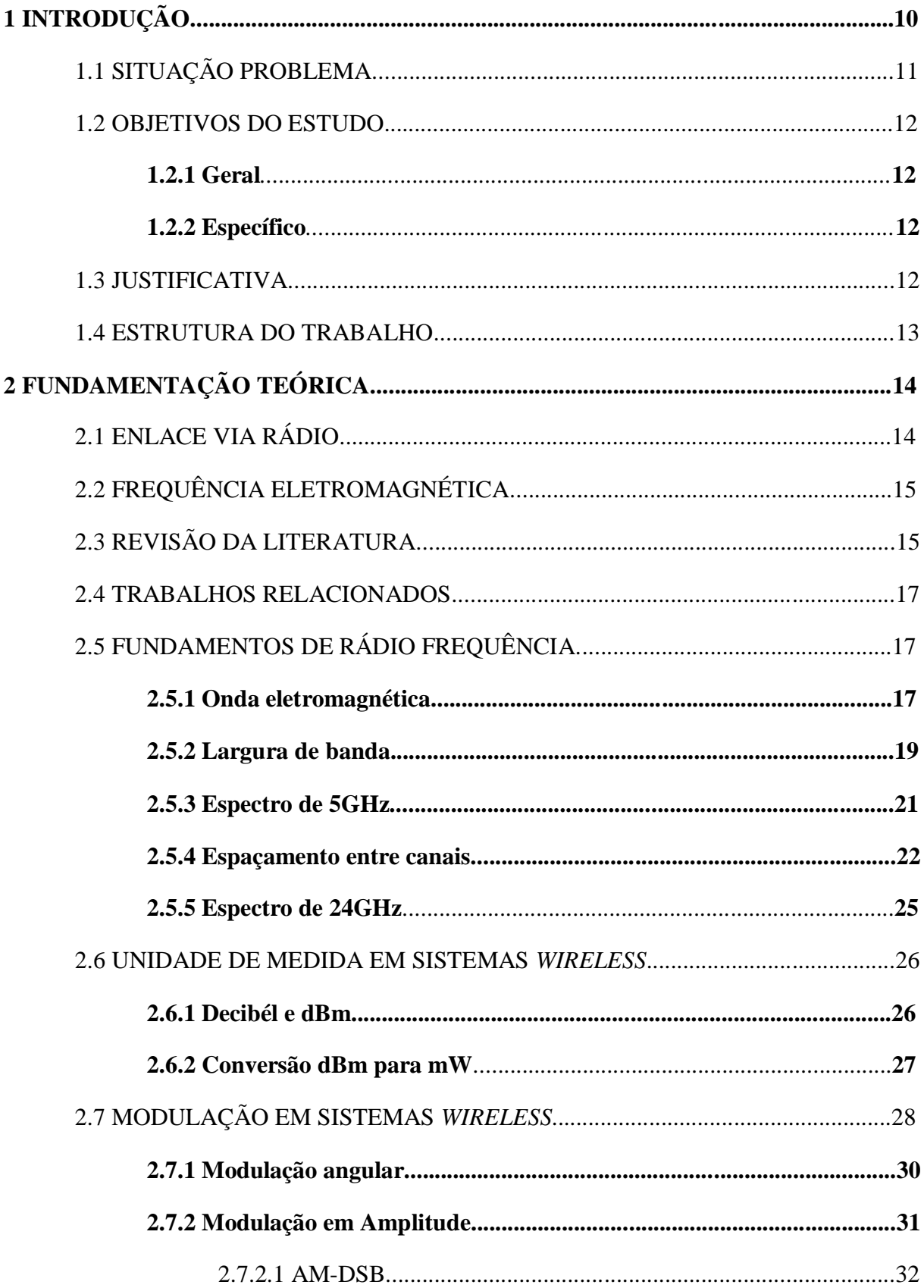

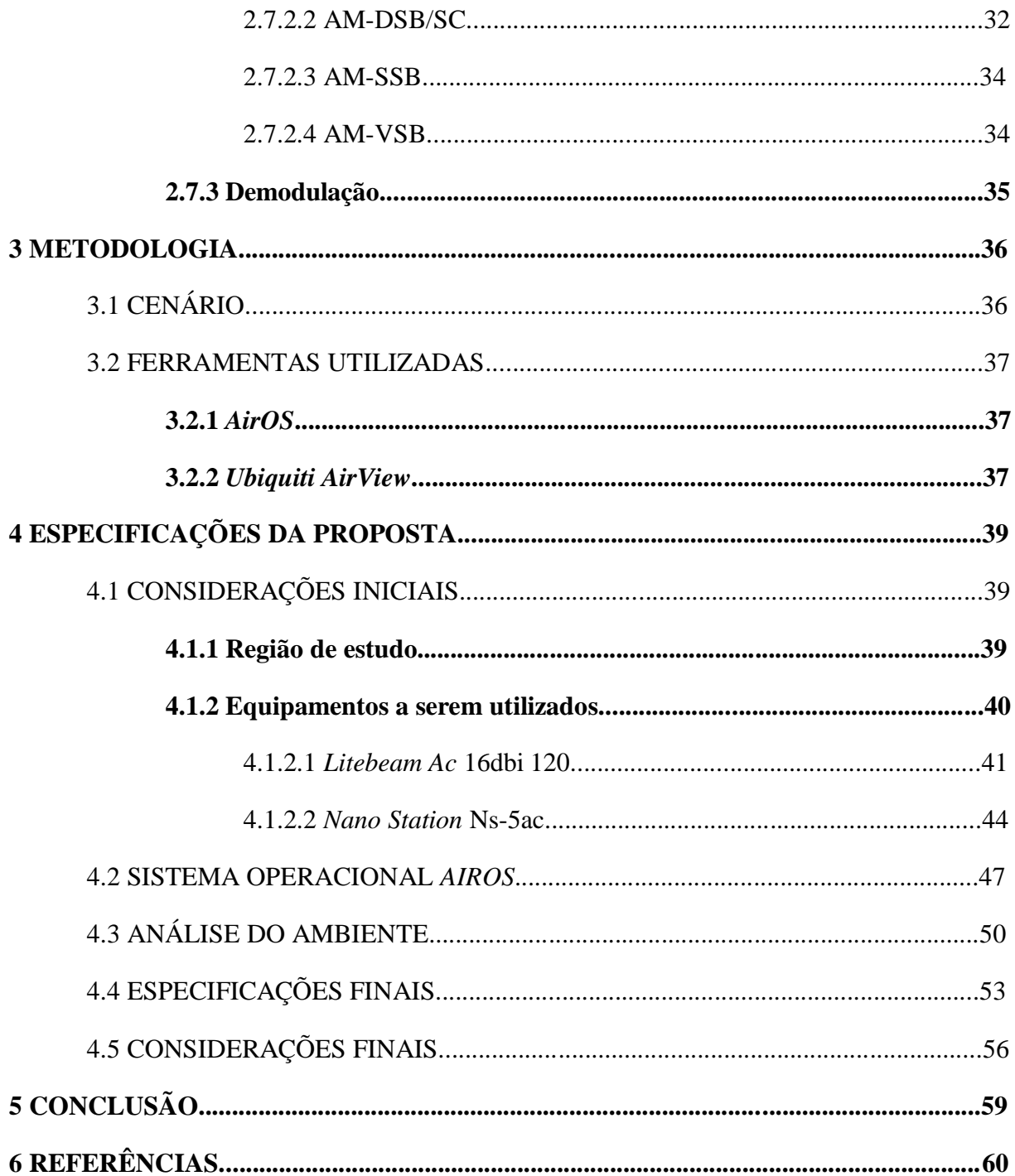

# **1 INTRODUÇÃO**

Tanembaum (2011) cita que o princípio da comunicação sem fio é baseado na ideia da instalação de transmissores e receptores de ondas eletromagnéticas em antenas de tamanho adequado, formando um circuito elétrico. Para Silva (2006), nas últimas décadas, a constante necessidade de comunicação ágil e eficiente, bem como o forte desenvolvimento tecnológico impulsionou o crescimento da comunicação sem fio, que passou a ser uma forma alternativa de fornecimento de conectividade tanto em áreas domiciliares quanto coorporativas. De modo conjunto a este avanço, foi despertada em muitas empresas a oportunidade que essa expansão usufruiria e, dessa forma, conceberam o fornecimento do acesso à internet através do sistema sem fio na frequência de 2,4 e 5GHz. Após a *WLAN* se tornar uma opção viável (e muitas vezes única) em lugares em que outras tecnologias de conexões não chegavam, os pequenos e médios provedores de internet via rádio se desenvolveram significativamente em bairros suburbanos das grandes cidades e especialmente em cidades do interior (SILVA, 1978).

A *WLAN* (*Wireless Local Area Network*) é um termo usado para definir uma rede de computadores que fazem uso da tecnologia *Wireless*, tecnologia essa de curto alcance (casa, escritório) até longos alcances (comunicação de rádios no espaço), etc. Por outro lado, essa oportunidade provocou uma intensa concorrência entre os provedores de acesso à internet. Dessa forma, foi ampliado significativamente o campo de cobertura por parte destes provedores em busca de mais clientes, ocasionando um aumento considerável na quantidade de torres de transmissão e pontos de acesso espalhados pelas cidades e municípios.

Contudo, o crescente e excessivo uso de equipamentos com essa tecnologia, somado à irrelevância dada à escolha, instalação e às configurações dos mesmos, ocasionam problemas referentes à interferência de radiofrequência, que pode dar-se devido à sobreposição de canais, irradiação para o mesmo campo de cobertura, dentre outros Wanderley (2019). Segundo (SILVA, 2009), a interferência pode se originar em decorrência de vários fatores, tais como: equipamentos muito próximos uns dos outros, equipamentos atuando em faixas de frequências iguais ou aproximadas, e configuração de potência excessiva no sinal que também pode causar interferência ou enfraquecimento do sinal. Esses problemas podem desencadear uma má utilização dos recursos dentro do ambiente de comunicação, provocando uma relevante, e em muitos casos, drástica redução no desempenho das redes distintas, mas que operam simultaneamente umas com as outras.

A ideia deste trabalho surgiu a partir da constatação de problemas em um provedor de internet localizado na cidade de Ananindeua – PA, referentes ao funcionamento da internet em clientes via rádio que utilizam o enlace com determinadas torres de transmissão, nos quais se constatou vários problemas, como: navegação online lenta, latência alta e oscilação na potência do sinal. Este trabalho propõe-se a apresentar um método para o dimensionamento otimizado para os padrões que influenciam de maneira considerável a interferência de radiofrequência, bem como ressaltar a importância do conhecimento sobre o funcionamento das redes sem fio e mostrar os modos adequados de configurar os equipamentos que desfrutam dessa tecnologia, para com isso aperfeiçoar o desempenho dos serviços prestado pelos provedores de internet.

## 1.1 SITUAÇÃO PROBLEMA

Junior (2008), cita que equipamentos que utilizam a tecnologia de rede sem fio enviam sinais eletromagnéticos (ondas de rádio) pelo ambiente, criando um campo eletromagnético em volta de si. Esse campo, se em contato com outro campo de mesma frequência, gera a interferência entre as ondas de ambos. Dessa forma, muitos provedores de acesso à internet, trabalhando simultaneamente e com interseção entre suas ondas eletromagnéticas emitidas no espaço, enfrentam problemas de interferência, problemas esses que podem ser minimizados, utilizando recursos presentes nos próprios rádios e torres de transmissão, mas que não são estudados a fundo por parte destes provedores.

A configuração padrão precisa e deve ser verificada para não prejudicar os demais pontos de acesso já existentes na área de abrangência. Sendo assim, se faz necessário investigar e analisar formas para realizar essa minimização de interferência, bem como de levantar dados para descobrir a melhor maneira de fazer a configuração dos pontos de acesso e estações presente na residência dos usuários, de forma a manter estável, independente das condições físicas ou climáticas, a conexão do cliente final.

#### 1.2 OBJETIVOS DO ESTUDO

## **1.2.1 Geral:**

- Dimensionar um enlace via rádio do tipo PTMP otimizado em um cenário real.

#### **1.2.2 Específico:**

- Identificar fatores que influenciam na qualidade de um enlace via rádio.

- Compreender o funcionamento de uma rede de Telecomunicações Radioenlace.

- Mostrar a importância de um dimensionamento PTMP específico para cada situação.

## 1.3 JUSTIFICATIVA

Este trabalho visa contribuir com a pesquisa no campo de Telecomunicações para provedores de internet em ambientes reais, visto que muitos trabalhos relacionados apresentam ambientes ideais, e trabalhos práticos são encontrados em menor escala ou com pouco embasamento teórico.

Outra contribuição desejada é mostrar as diferenças de um *Link* dimensionado utilizando configurações padrões e configurações realizadas especificamente para cada localidade e situação, levando-se em consideração diversos fatores como barreiras físicas entre os equipamentos, potência de RX/TX, linhas de visada direta, perdas no espaço livre, etc. O motivo de escolha da primeira contribuição é a presença em grande parte dos trabalhos correlatos sendo uma técnica muito explorada desde trabalhos mais antigos aos mais recentes. A escolha da segunda contribuição se deu pelo estudo realizado em um provedor real de internet, onde se notou problemas relacionados a parâmetros implantados de maneira errônea ou não apropriada para cada cenário. Já a terceira contribuição se deu ao presenciar, durante dias, reclamações de problemas correlacionados entre si e com as mesmas evidências de inicialização, dessa forma, preveni-los e retificá-los antes que se tornem massivos, se torna algo indispensável e de grande relevância para a comunidade.

#### 1.4 ESTRUTURA DO TRABALHO

O trabalho está estruturado da seguinte forma:

Introdução: Contém os objetivos e a justificativa do estudo, bem como a situação e motivação que nos levou ao desenvolvimento do mesmo.

Fundamentação teórica: Nesse capítulo, mostramos todo o embasamento sobre fatores que implicam diretamente e indiretamente em uma comunicação sem fio, a forma como ocorre fisicamente a comunicação sem fio, as formas de medir parâmetros *Wireless*, bem como a maneira como a informação é modulada antes de ser transmitida.

Metodologia: Detalhamos o cenário para a desenvolvimento do dimensionamento e as ferramentas utilizadas para otimizarmos a conexão do cliente final.

Especificações da Proposta: Mostramos o local onde será implementada a solução, os equipamentos escolhidos, sua justificativa, algumas possíveis configurações no sistema operacional do fabricante, uma análise de espectro local e as demais especificações e escolhas.

Conclusão: Descrevemos nossas considerações finais sobre o trabalho, possíveis melhorias, ideias e resultados esperados.

Referências: Apresenta as referências bibliográficas consultadas neste trabalho.

# **2 FUNDAMENTAÇÃO TEÓRICA**

Este capítulo tem por objetivo apresentar a abordagem de alguns trabalhos, artigos de sistemas de transmissão sem fio por meio de estações rádio base, bem como elucidar alguns fundamentos necessários para o desenvolvimento deste estudo.

# 2.1 ENLACE VIA RÁDIO

Os enlaces de rádios são responsáveis pelo atendimento a serviços de voz e dados. O mesmo possui destaque na grande área da engenharia de telecomunicações e são amplamente utilizadas por provedores de serviços de internet devido ao baixo custo de investimento em relação ao outro principal método de enlace – fibra óptica -, facilidade de implantação e alcance do sinal. A figura 1 demonstra um enlace via rádio.

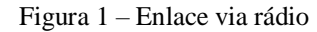

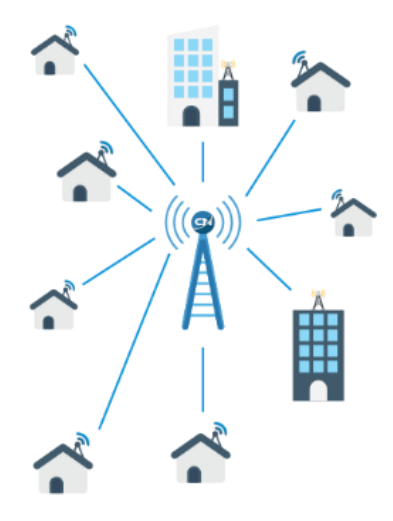

Fonte: Google imagens (2019)

O enlace por meio de ondas de rádio é um meio de transmissão de dados que utiliza ondas eletromagnéticas em determinada frequência por meio de uma antena (torre) transmissora e receptora (PIAU; CARRIJO, 2014).

# 2.2 FREQUÊNCIA ELETROMAGNÉTICA

Para a determinação da frequência de operação do enlace de rádio, relaciona-se, principalmente alguns fatores, como: distância, atenuação do sinal por causa da chuva e interferência de outros enlaces já existentes na localidade. Por exemplo, em enlaces curtos foi utilizada frequência acima de 10GHz, uma vez que essa faixa de frequência está sujeita a maiores atenuações. São recomendadas frequências de 15GHz e 18GHz em regiões metropolitanas (MIYOSHI; SANCHES, 2010). A figura 2 demonstra as ondas eletromagnéticas em diferentes frequências.

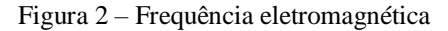

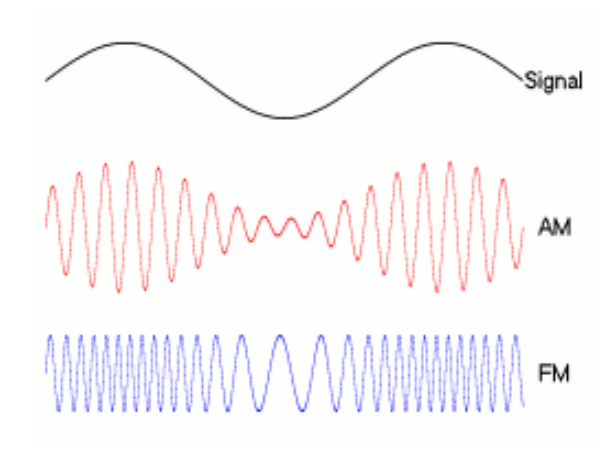

Fonte: Google Imagens (2019)

As ondas emitidas por rádio ficam em uma das extremidades do espectro e são as que têm a frequência mais baixa e o comprimento mais longo (TODAMATERIA, 2017).

# 2.3 REVISÃO DA LITERATURA

Manito (2010), em seu Trabalho de conclusão de Curso sobre Estudo de Viabilidade de Rádio Enlace, enfatizou a comparação de um estudo teórico, por meio de cartas namográficas, com estudo via *Software*, *PatchLoss*. Além disso, o mesmo confrontou os dados obtidos com os resultados de dados medidos em campo. Os resultados obtidos estão apresentados na tabela 1 e são satisfatórios.

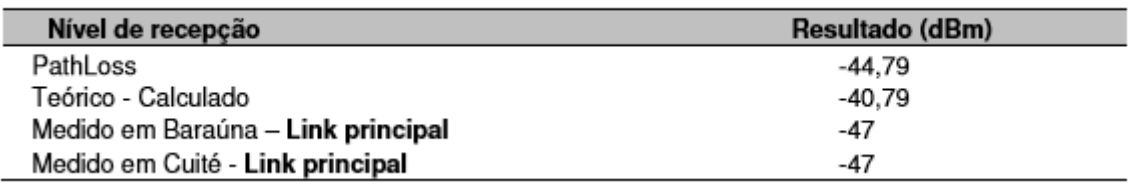

Tabela 1 – Resultados obtidos por Manito em seu trabalho

Fonte: Adaptado de Manito (2010)

Por fim, o mesmo realizou uma análise sobre os custos desses estudos, identificando a necessidade ou não de realiza-los via *Software*.

Um trabalho semelhante a este foi publicado por Diego de Brito Piau e Gilberto Arantes Carrijo (PIAU; CARRIJO, 2014). O mesmo demonstra as vantagens de se utilizar os *softwares Pathloss* e *CelPlan* para desenvolver um projeto de dimensionamento de um enlace de rádio. O projeto é elaborado usando, primeiramente, o *software Pathloss* e depois o *Celplan*. Além disso, foram comparados os dados obtidos das simulações com cálculos matemáticos e com o monitoramento via equipamento de rádio, a fim de mostrar a precisão dos resultados obtidos por meio dos simuladores para a elaboração de um projeto de enlace de rádio. Abaixo, na tabela 2, é demonstrada a comparação do sinal recebido para transmissores principais.

Tabela 2 - Comparação do sinal recebido para transmissores principais, obtido por Piau e Carrijo.

| Comparação do sinal recebido para transmissores principais |              |  |  |
|------------------------------------------------------------|--------------|--|--|
| Calculado                                                  | $-40,65$ dBm |  |  |
| CelPlan                                                    | $-43.2$ dBm  |  |  |
| <b>Pathloss</b>                                            | $-41,35$ dBm |  |  |
| Gerência                                                   | $-45.1$ dBm  |  |  |

Fonte: Adaptado de Piau; Carrijo, 2014

A partir de simulações, conclui-se que o uso do Fator de Correção da Terra associado à Zona de Fresnel é determinante na análise do enlace de rádio.

## 2.4 TRABALHOS RELACIONADOS

[Dalsasso](http://www.tcc.sc.usp.br/index.php?option=com_jumi&fileid=11&Itemid=172&id=A7A55B5FE08A) (2007), demonstrou o funcionamento geral de um sistema de telecomunicações de uma empresa real. O mesmo apresentou, de forma detalhada, o sistema de rádio troncalizado, isto é, tipo de comunicação, rede de comunicação, rádios utilizados, console, centro de operação, PTR, comunicação móvel e a partir dos dados obtidos, mostrar como é feito o monitoramento e a operação de um sistema através de um Centro de Operação.

Ainda sobre redes de Telecomunicações, [Nakamura](http://www.tcc.sc.usp.br/index.php?option=com_jumi&fileid=11&Itemid=172&id=17A5D52BC671) (2009), descreveu um estudo da evolução das redes de telecomunicações e suas melhorias, até a tecnologia atualmente mais moderna nas redes dos provedores de serviços, o MPLS. A mesma também descreveu os Modelos de referência e padrões desenvolvidos até o *Internet Protocol* (IP), base da Internet. Assim, o MPLS é descrito como uma melhoria dos métodos de encaminhamento de pacotes pela rede utilizando rótulos anexados aos pacotes IP, células ATM ou quadros. Por fim, foi concluído pela autora que o benefício real do MPLS é que pode ser utilizado sobre qualquer meio e em qualquer camada que possa transmitir pacotes, com suas técnicas implantadas nos *backbones* sem a necessidade de substituição do legado ATM.

Oliveira (2014), realizou um estudo sobre a marca Wi-fi aliance – marca que certifica dispositivos de rede local para *Wireless* (*WLan*) -, o mesmo realçou a importância de se ter um projeto para realizar a instalação de uma rede sem fio. Por fim, o mesmo fez a abordagem de um procedimento acessível de instalação de redes sem fio, finalizando com um programa que possibilite a usuários não especialistas escolher os pontos de acesso para as suas redes sem fio Indoor. Ainda, o mesmo realizou validação de tal *software* através de medições de potência realizada através de uma ferramenta Web.

# 2.5 FUNDAMENTOS DE RÁDIO FREQUENCIA

### **2.5.1 Onda eletromagnética**

De acordo com Gomes (2017), um dos fenômenos eletromagnéticos mais conhecidos e importantes, a indução eletromagnética, foi descoberta e estudada por Faradey e Henry, quase que simultaneamente, em meados de 1830.

Para Torres (2013), a indução eletromagnética pode ser dita, de forma simples, como a geração de uma corrente elétrica, a partir da variação do fluxo magnético. Se há corrente elétrica, também, se produz um campo elétrico, que impulsiona as cargas elétricas, ou seja, há a geração de um campo elétrico a partir da variação do fluxo magnético sem a presença de cargas elétricas nas proximidades.

Como exemplo de ondas eletromagnéticas, podemos citar as ondas de rádio, ondas de televisão, ondas luminosas, microondas, raios X e outras. Essas denominações são dadas de acordo com a fonte geradora dessas ondas e correspondem a diferentes faixas de frequências (OKUNO, 1982).

Abaixo, observaremos a figura 3 e compreenderemos alguns de seus conceitos fundamentais, tais como comprimento, frequência e amplitude, ambos representados na mesma.

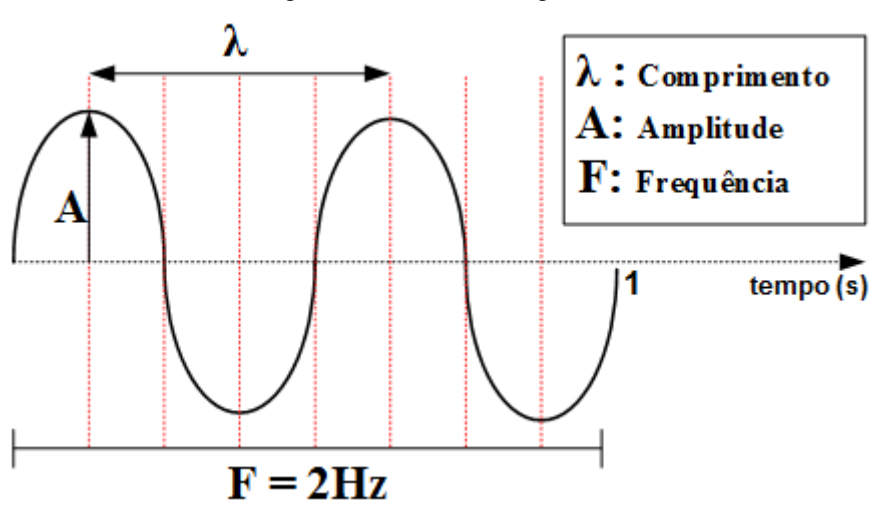

Figura 3 – Onda eletromagnética

Fonte: Google Imagens (2019)

Após observarmos a figura, notamos as características de uma onda qualquer, que se estendem ás ondas eletromagnéticas e serão apresentadas a seguir, de acordo com Hewitt (2009).

A linha tracejada utilizada serve como ponto intermediário das vibrações de uma onda, que facilita identificar seus componentes. Os pontos mais altos são chamados de cristas e os mais baixos de ventres (GOMES, 2017). Logo:

I - Comprimento de onda (λ): É a distância que vai de uma crista/ventre adjacente até a outra, ou de forma equivalente, a distância entre quaisquer duas partes idênticas e sucessivas da onda.

II - Amplitude (A): É a distância máxima da linha tracejada, seja pela crista ou pelo ventre, em outras palavras, podemos dizer que a amplitude é igual ao máximo afastamento em relação ao equilíbrio.

III - Frequência (F): É a taxa de repetição de uma determinada vibração ou o número de execuções (ciclos, oscilações) por unidade de tempo.

Uma outra característica -apesar de não estar evidente na figura- é o período (T), que é o tempo necessário para uma vibração (F) completa, ou um ciclo completo, mantendo uma relação direta com a mesma. O período e a frequência podem ser calculados a partir de ambos, conforme relação:  $T = 1/F$  ou  $F = 1/T$ .

No SI (Sistema Internacional), a unidade para medição da frequência é o hertz (Hz), em homenagem a Heinrich Hertz, que demonstrou a existência das ondas de rádio em 1886 (GOMES, 2017).

Portanto, uma vibração por segundo equivale a 1 hertz, duas vibrações, a 2 hertz, e assim por diante como quilohertz (kHz), mega-hertz (MHz) e giga-hertz (GHz).

#### **2.5.2 Largura de banda**

Segundo Wanderley (2019), largura de banda ou *bandwidth*, é o intervalo entre uma frequência menor e uma frequência maior, medida em hertz, ou seja, a largura de banda determina a velocidade que os dados trafegam através de uma rede específica. Assim sendo, quanto maior a largura de banda, maior será a velocidade da conexão, visto que por ela passará mais dados ao mesmo tempo.

A unidade de medida da largura de banda é bits. Praticamente todas as medidas de bandwidth são realizadas em bits por segundo, sendo, em alguns casos, relacionada à faixa de frequências. Em um site, por exemplo, a largura de banda indica quantos visitantes poderão visualizar a página ao mesmo tempo. Quando falamos em largura de banda no âmbito de enlaces PTMP, sem dúvidas a escolha está diretamente ligada à quantidade de clientes que estarão se comunicando com a antena principal (setorial), bem como com a velocidade total de ambos.

Geralmente, a largura de banda na faixa de 2.4GHz é de 20MHz ou 40MHz. Já no espectro de 5GHz, a largura de banda está presente em 20MHz, 40MHz, 80MHz e 160MHz. Abaixo, na figura 4 é ilustrada a largura de banda.

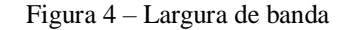

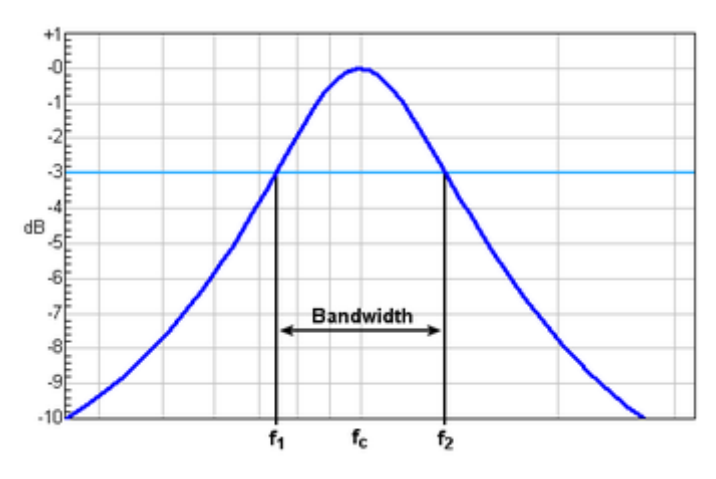

Fonte: Google Imagens (2019)

Caso seja necessária uma melhora no *Throughput*, pode-se fazer uma combinação de canais adjacentes de, por exemplo, 20MHz, formando um único canal de 40MHz, aumentando a largura de banda e, consequentemente, obtendo-se taxas de transferências maiores. Esse processo é denominado *Channel Bondind*. A figura 5 abaixo ilustra essa relação de alocação de banda e potência.

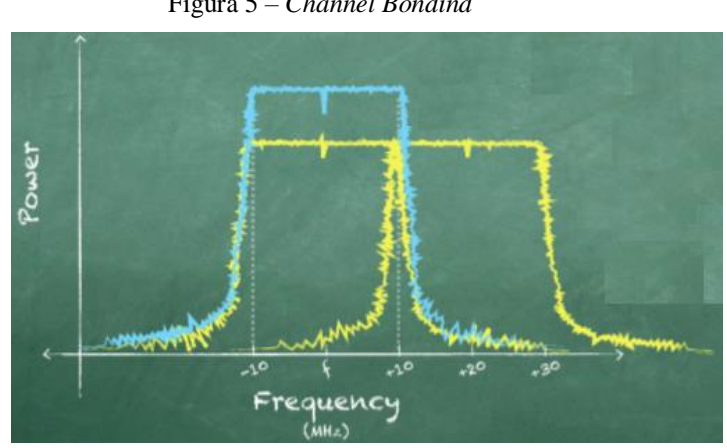

Figura 5 – *Channel Bondind*

Fonte: *Ubiquiti Networks* (2019)

Para Wanderley (2019), quando se realiza enlaces com redes *Wireless* em longas distâncias, normalmente se utiliza largura de banda de 20MHz, pois, a densidade espectral – concentração do sinal – é maior, obtendo-se um sinal mais concentrado. Dessa forma, é interessante a utilização da largura de banda de 20MHz quando há necessidade de fazer reuso de frequência, principalmente nos casos em que é utilizada a faixa de 2.4GHz, uma vez que nela há somente três canais que não se sobrepõem, CH 1, CH 6 e CH 11. Assim sendo, os canais mais largos são apropriados para a banda de 5GHz, onde cerca de 300MHz de espectro não licenciado estão disponíveis para reutilização.

O autor também cita que alguns modelos de antenas possuem um sistema operacional inteligente que realiza a alocação de banda e dimensiona automaticamente a potência de transmissão de acordo com a demanda. Porém, esses modelos tendem a ter um custo mais elevado, se comparado aos modelos mais manuais.

# **2.5.3 Espectro de 5GHz**

Hewitt (2009), descreve que o espectro eletromagnético é uma faixa contínua de ondas que compreende desde as ondas de rádio até os raios gama. Os nomes descritivos de suas várias partes constituem simplesmente uma classificação histórica, pois todas as ondas são de mesma natureza básica, diferindo principalmente em frequência e comprimento de onda, no entanto, todas as ondas eletromagnéticas tem o mesmo valor de velocidade.

Wanderley (2019), argumenta que o espectro de frequência compreendido entre 5170MHz e 5835MHz são muito utilizados quando se fala em comunicação sem fio *Outdoor*, pois, diferente do espectro de 2.4GHz, a quantidade de canais que não se sobrepõem são maiores, mesmo aumentando a largura de banda (padrão 802.11ac). Contudo, o mesmo relata que cada país tem sua regulamentação para utilização do intervalo de frequências e que o espectro de 5GHz é dividido em bandas de frequências chamadas U-NII, são elas: **UNII-1** (5170MHz ~ 5250MHz), **UNII-2** (5250MHz ~ 5330MHz), **UNII-2 EXT** (5490MHz ~ 5730MHz), **UNII-3** (5735MHz ~ 5815MHz) e uma última, denominada ISM (5815MHz ~ 5835MHz) - esta última conta apenas com um único canal (165) de 20MHz -. Dependendo do canal selecionado, os rádios podem operar em diferentes níveis de potência.

A figura 6 abaixo mostra uma visão ampla do espectro de 5GHz padrão 802.11ac, seus canais não sobrepostos, bandas de frequências disponíveis, etc.

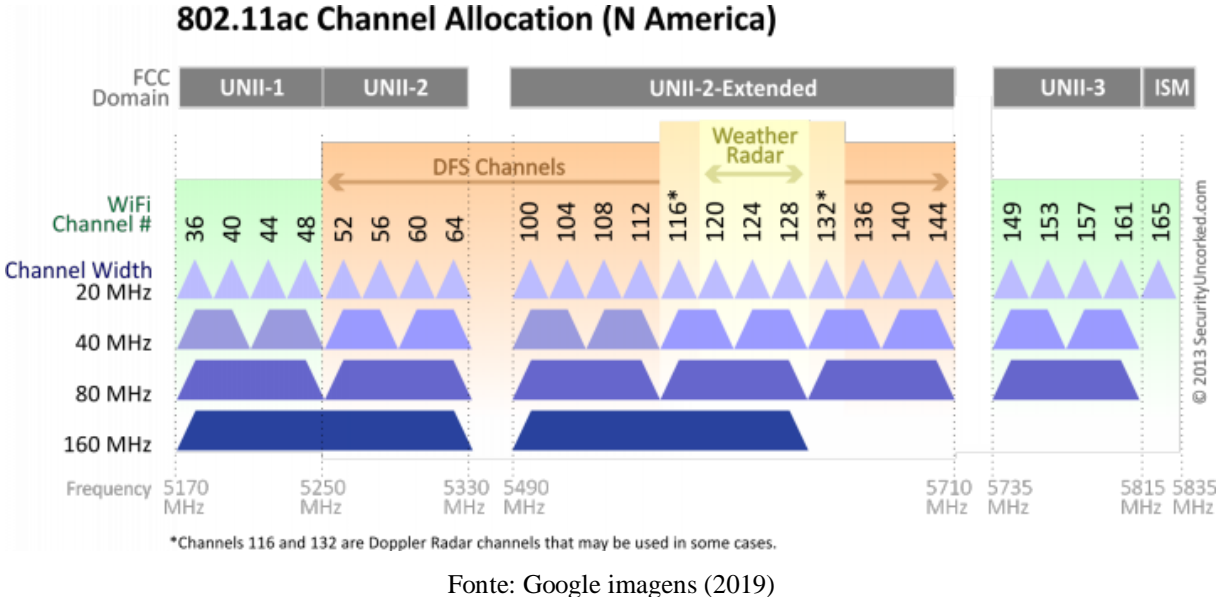

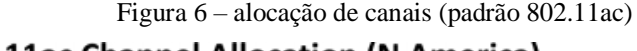

Conforme figura acima, nota-se que uma maior possibilidade de utilização de frequências e/ou canais. No entanto, ainda segundo (WANDERLEY, 2019), algumas faixa de frequência não são constantemente utilizadas, é o caso da faixa denominada UNII-2 Ext, uma vez que a mesma é frequentemente utilizada por radares meteorológicos e de aeroportos. Assim sendo, o autor recomenda que quando equipamentos que estão dimensionados para utilizar tal faixa encontrarem um radar de qualquer espécie, os mesmos excluam (alocam na *blacklist*) aquele canal ou frequência - caso o DFS *Mode* (*Dynamic Frequency Selection*) esteja habilitado -.

## **2.5.4 Espaçamento entre canais**

Wanderley (2019) defende que é necessário sempre haver um padrão de espaçamento entre canais, uma vez que quanto maior o espaçamento entre canais, menores são as chances de haver sobreposição, logo, haverá também menor interferência na banda, implicando em um maior desempenho sem fio. Pois, visto que cada rede sem fio pertence a um canal com frequência central, o espaçamento de canais está relacionado à sobreposição de cada máscara espectral de portadora.

Como exemplo, podemos imaginar a seguinte situação: duas redes próximas utilizando os canais 149 e 153 em 5GHz, ambas causam certa interferência uma na outra, porém, se neste mesmo cenário, ao invés de uma das redes estar utilizando o canal 153, utilizar o CH157, também em 5GHz, haveria menos interferência, conforme mostrado na imagem mais adiante. No caso de sinais fora da banda, por exemplo, sinais em 2,4GHz e 5GHz, não há interferência direta de um no outro (*UBIQUITI*, 2019).

Abaixo, observamos um exemplo de como a utilização de um canal influencia e gera uma certa interferência nos canais vizinhos. Quando se utiliza a banda de 40MHz, essa sinal remanescente tem um comprimento maior ainda.

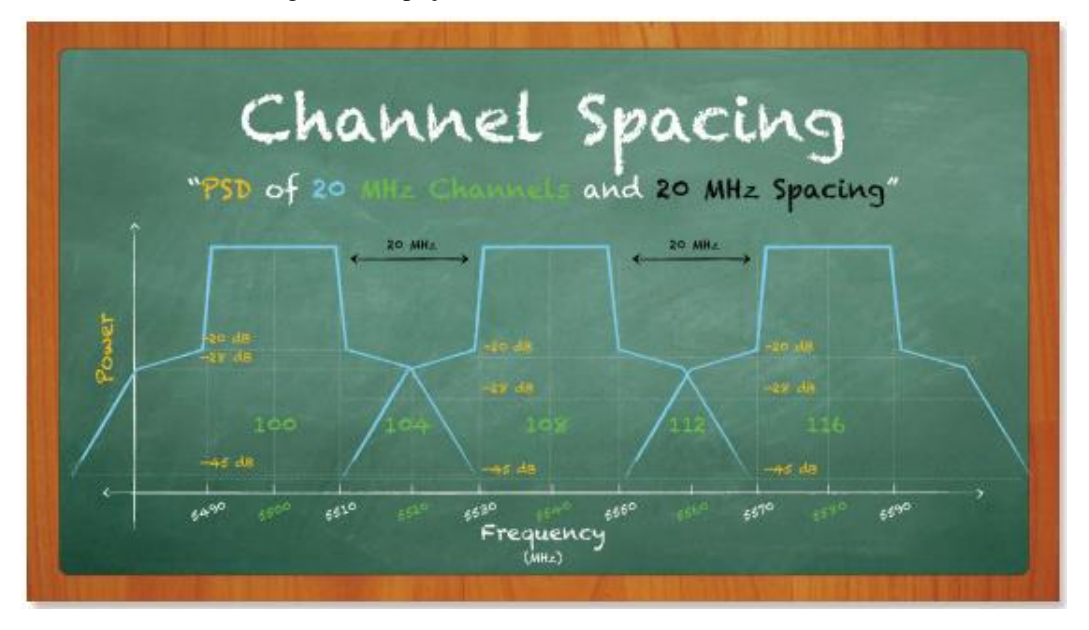

Figura 7 – espaçamento de canais (20MHz)

Fonte: *Ubiquiti Networks* (2018)

A partir da figura acima, percebe-se que um determinado *Link* no CH100, por mais que utilize largura de banda de 20MHz, gera uma pequena interferência, que chega até o CH104, canal esse que também sofre interferência caso houvesse uma rede atrelada ao CH108, e assim por diante. Logo, um espaçamento de oito ou até mesmo 12 canais, certamente amenizariam tal problema. A figura 8 abaixo ilustra o espaçamento de canais (40MHz).

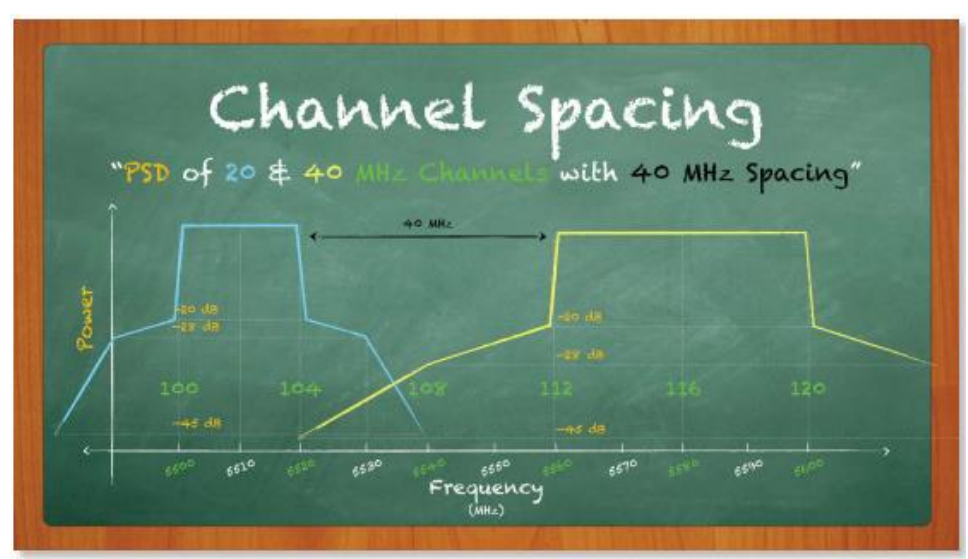

Figura 8 – espaçamento de canais (40MHz)

Fonte: *Ubiquiti Networks* (2018)

Nota-se também, a partir da observação acima, que aumentando a largura de banda, deve aumentar proporcionalmente o espaçamento entre canais, uma vez que, o resíduo restante ultrapassa os 100MHz e chega há -20dB.

Conforme a distância física entre os rádios de redes atuantes na mesma banda aumenta, os níveis de interferência diminuem gradativamente. Esse contribuição permite que os canais possam ser reutilizados ao longo da rede geográfica do WISP (*UBIQUITI*, 2018).

Wanderley (2019) cita que nos casos de provedores que implantam rádios operando muito próximos, inclusive na mesma torre, as antenas direcionais que tem alto ganho deixam que os canais das frequências sejam reutilizados seguindo padrões. A figura 9 a seguir demonstra esse conceito.

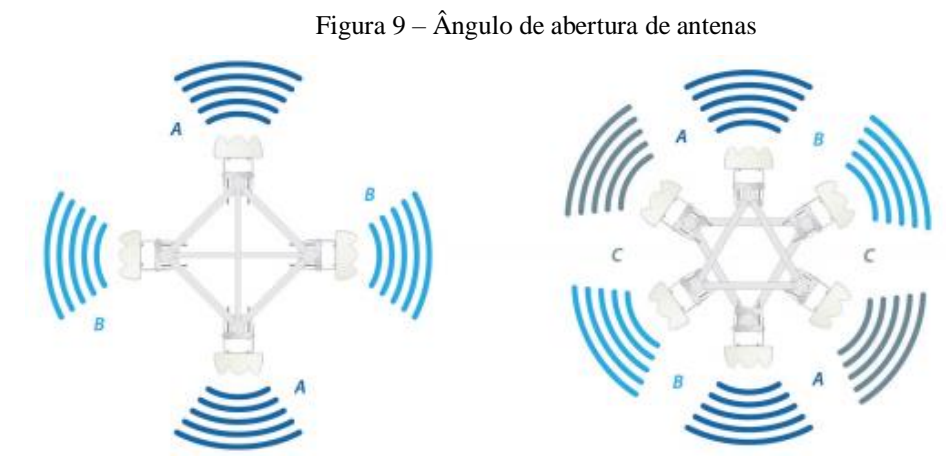

Fonte: *Ubiquiti Networks* (2019)

Observemos acima que se o ângulo de abertura (largura de feixe) das antenas de um AP qualquer forem 90° ou 60°, os padrões de reutilização de canais, ABAB ou ABCABC, podem ser utilizados, de preferência, com a menor largura de banda suficiente no canal, de forma a atender o projeto e conservar espectro.

Por fim, Wanderley (2019) cita a importância a se realizar esses ajustes e adotar padrões de canais, a fim de se obter uma melhor performance no *Link* via rádio.

## **2.5.5 Espectro de 24GHz**

A banda de 24GHz não é licenciada ao redor do mundo, assim como as bandas de 2.4 e 5GHz (*UBIQUITI*, 2019). Dependendo da região, a banda de 24GHz possui 200MHz de largura de banda, compostas por dois canais de 100MHz cada. A figura 10 posterior mostra os dois canais presentes na banda de 24GHz.

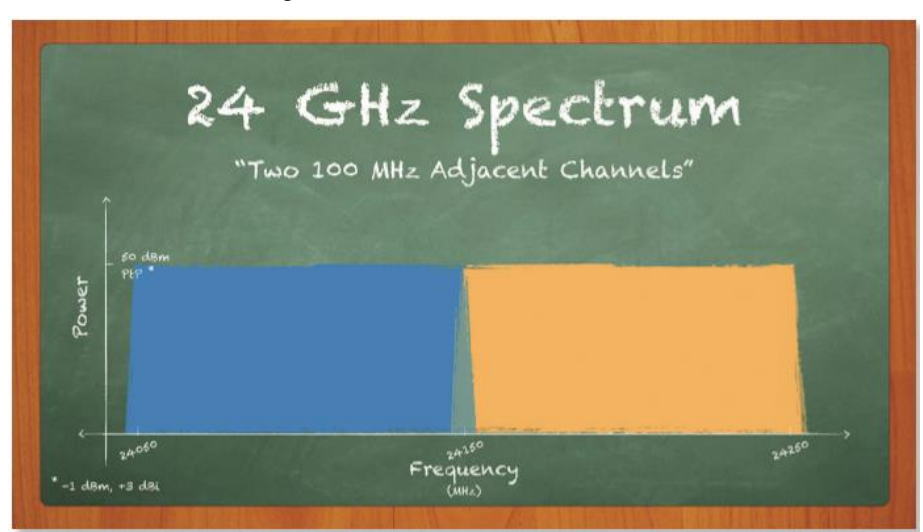

Figura 10 – Canais na banda de 24GH

Fonte: Ubiquiti Networks (2019)

Em comparação aos sinais de frequências mais baixas, os sinais do intervalo de Frequência Super Alta – do inglês *Super High Frequency* (SHF) - como é o caso de 24GHz, sofrem com constante degradação. De maneira geral, a atenuação é a taxa de perda da intensidade do sinal, seja pela perda de trajeto no espaço livre ou por obstáculos (EXAME, 2020). Devido sua alta frequência e comprimento de onda pequeno, os sinais emitidos pelos rádios em 24GHz são particularmente suscetíveis a efeitos atmosféricos, incluindo chuva e neblina.

Wanderley (2019), comenta que até o presente momento não há estudos que mostrem o *Throughput* máximo, caso seja realizado um *Channel Bondind* em 24GHz entre os canais de 100MHz, totalizando 200MHz de banda, porém, o mesmo estima que possa chegar a atingir velocidades de até 10Gbps.

Além disso, o mesmo autor relata ainda que um enlace sem fio até pode ser planejado para utilizar a faixa de 24GHz, porém, apenas em curtas distâncias, por conta da grande possibilidade de sofrer atenuação e se torna inviável, uma vez que a atenuação é um dos elementos fundamentais na hora do planejamento de um enlace *Wireless*.

#### 2.6 UNIDADE DE MEDIDA EM SISTEMAS *WIRELESS*

## **2.6.1 Decibél e dBm**

O decibel (dB) é uma unidade logarítmica que indica a proporção de uma quantidade física em relação a um nível de referência especificado ou implícito, geralmente energia ou intensidade (WANDERLEY, 2019).

Os termos dB (decibéis) e escala de decibéis são usados mundialmente para medir o nível de som. No entanto, o termo dB pode ter diferentes significados e não tem uma unidade fixa como as medidas relacionadas. São utilizadas para representar números muito grandes ou muito pequenos. A unidade de dB vai depender do contexto em que ela é utilizada (HEAR, 2019).

Monqueiro (2011), cita que dBm ou dBmW (decibel miliwatt) é principalmente utilizada em telecomunicações como unidade de medida que expressa potência absoluta através de uma relação logarítmica. Define-se como o nível de potência em decibéis, em relação ao nível de referência de 01mW. A equação abaixo a expressa:

$$
P(dBm) = 10 \log \frac{P(mW)}{1 mW}
$$

Onde:

P (dBm) é a potência em dBm

P é a potência em watts

Em RF (Rádiofrequência), os miliwatts (mW) são a medida linear do mundo real (*UBIQUITI*, 2018). Por exemplo, um sinal de um rádio de transmissão operando a 100mW de potência de saída pode sofrer degradação suficiente no espaço para alcançar o receptor com potência média na ordem de 1x10^-7 mW. A figura 11 abaixo demonstra o diagrama de nível de potência.

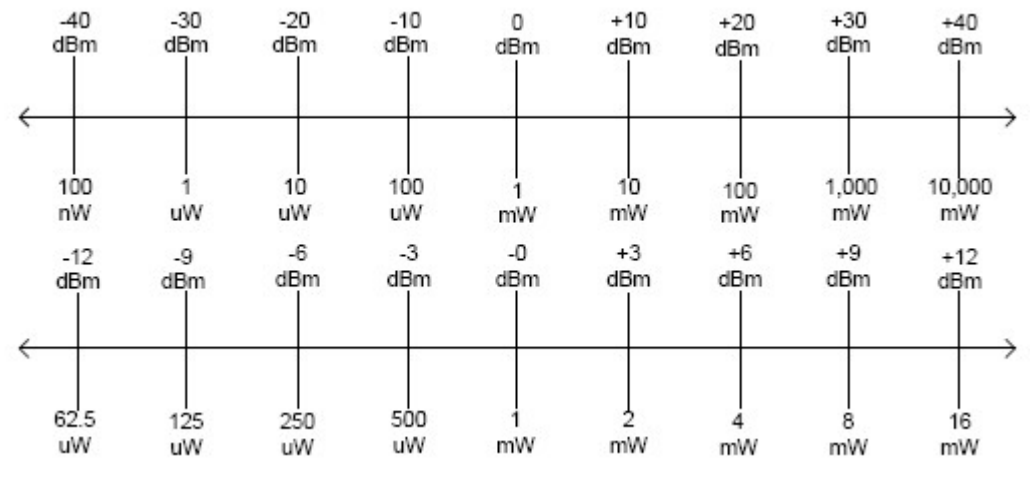

Figura 11 – Diagrama de nível de potência

Fonte: Juliano (2019)

Para expressar os valores estimados de perdas, usa-se a razão de potência dBm, ou decibels sobre miliwatt. O valor 0dBm (uma escala logarítmica) é igual a 1mW (uma medida do mundo real), conforme diagrama acima.

#### **2.6.2 Conversão dBm para mW**

Medeiros (2007), descreve que na hora de convertermos dBm para mW, há uma relação denominada regra dos 3s e 10s. De maneira geral, a mesma mapeia a escala logarítmica para os valores em escala linear do mundo real. Logo, cada vez que se soma 3dB, você deve multiplicar o valor linear pelo fator 2. Cada vez que você soma 10dB, você deve multiplicar o valor linear pelo fator 10.

Como exemplo o mesmo cita que 13 dBm, de forma que somados de 3dBm e 10dBm, é igual a 20mW, partindo-se da referência de que 0dBm é igual a 1mW.

Logo, quando há subtração, o método apenas passa de soma para subtração e de multiplicação para divisão.

Dessa forma, de acordo com a regra dos 3s e 10s, podemos concluir que sempre que um determinado sinal, por exemplo, perde 3dBm, o mesmo na verdade perdeu metade de sua potência. O mesmo vale para 10dBm, porém, a diferença aqui é multiplicada ou dividida por 10.

Ainda, podemos converter dBm para mW ou vice-versa através da fórmula já descrita acima ou da relação abaixo:

$$
P\left(mW\right) = 10\ \frac{P\left(dBm\right)}{10}
$$

Onde:

P (mW) é a potência em mW a ser encontrada

P (dBm) é a potência em dBm a ser convertida

#### 2.7 MODULAÇÃO EM SISTEMAS *WIRELESS*

Wanderley (2019) cita que um sistema de Rádiofrequência dispõe de dois básicos componentes, são eles: Sistemas de rádio e suas respectivas antenas, para que haja a emissão de sinais contendo dados. Logo, quando se envia dados através de emissores, há a necessidade de se gerar um chamado Sinal Modulado.

Para Macedo (2019), a modulação de um sinal é uma prática que tem como objetivo adicionar informações a uma onda portadora. Isto é possível alterando as características da onda, seja em fase, frequência ou amplitude.

Ainda, Medeiros (2007), descreve um modulador qualquer como sendo um circuito eletrônico encarregado de modular a onda; sinal modulante, o sinal que modula a onda portadora; e onda modulada, a onda resultante. Assim sendo, quando uma onda portadora de radiofrequência é modulada, no transmissor, torna-se possível transportar, de um transmissor a um receptor, os sinais elétricos que contém informação, tais como: som, imagem e dados de comunicações digitais.

Wanderley (2019) mostra que o que é transmitido entre as antenas é um sinal analógico em forma de onda (tipicamente senoidal), chamado de portadora, que é modulado (alterado) para representar a informação a ser transmitida.

Macedo (2019), informa que a modulação pode ser analógica ou digital. No caso da modulação analógica, utiliza-se um sinal senoidal como onda portadora. A modulação

analógica consiste em alterar a frequência (FM), amplitude (AM), ou fase (PM) conforme ilustrado abaixo.

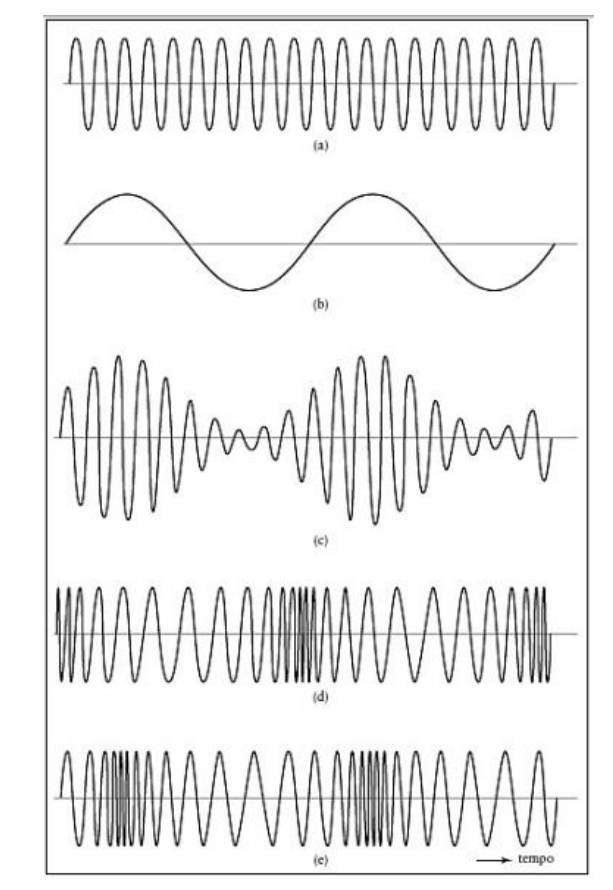

Figura 12 – Sinal modulado em Fase, Frequência e Amplitude

Fonte: Macedo (2019)

A figura acima mostra, respectivamente, a onda portadora, o sinal modulante senoidal, o sinal modulado em amplitude, o sinal modulado em fase e o sinal modulado no domínio da frequência.

Já na modulação digital, os sinais digitais são sequências de pulsos retangulares representando 0s e 1s. Dependendo das características do canal, diversos bits podem ser combinados para formar símbolos, com o propósito de aumentar a eficiência espectral da modulação (TELECO, 2020).

Wanderley (2019) defende que em comunicações *Wireless*, usa-se comumentemente modulação em Fase e Amplitude.

#### **2.7.1 Modulação angular**

Macedo (2019), mostra que as modulações em frequência e Fase, têm características muito semelhantes, e que por esse motivo são definidas de forma genérica como modulação angular. De acordo com Carvalho e Badinhan (2011), um modulador FM é um circuito simples, formado basicamente por um oscilador e um amplificador de alta potência para a transmissão do sinal recebido. As expressões matemáticas utilizadas na modulação angular são descritas na expressão abaixo, respectivamente, modulação em frequência e modulação em fase.

> Figura 13 – Modulação Angular  $e_{FM} = E_0 * \cos[(\omega_0 + K_{\omega} * e_m) * t]$  $e_{PM} = E_0 * \cos[(\omega_0 + K_P * e_m) * t]$

onde:

 $K_{\omega}$  ou  $K_p$  – Constante de modulação (rad/s/V).

Fonte: Macedo (2019)

Macedo (2019) cita também que a modulação em frequência pode ser classificada como FM de faixa estreita e FM de faixa larga. A modulação em frequência de faixa estreita é vastamente utilizada quando se deseja agrupar vários sinais modulados na frequência em uma faixa restrita de frequências (GOMES, 2007).

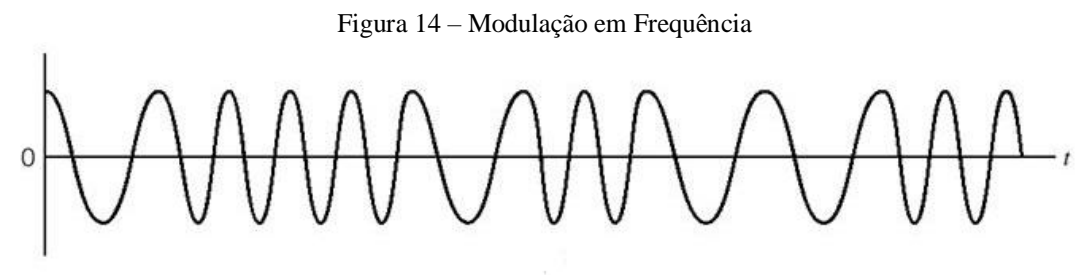

Fonte: Google Imagens (2020)

Já na modulação em frequência de faixa larga, o sinal modulante altera a frequência da onda portadora para mais e para menos, ficando sua amplitude inalterada (MACEDO, 2019).

De acordo com Faria (2019), na modulação analógica em fase, o sinal é transmitido a partir de diferentes pontos da amplitude da onda portadora. Cada variação de fase é capaz de codificar diversos sinais.

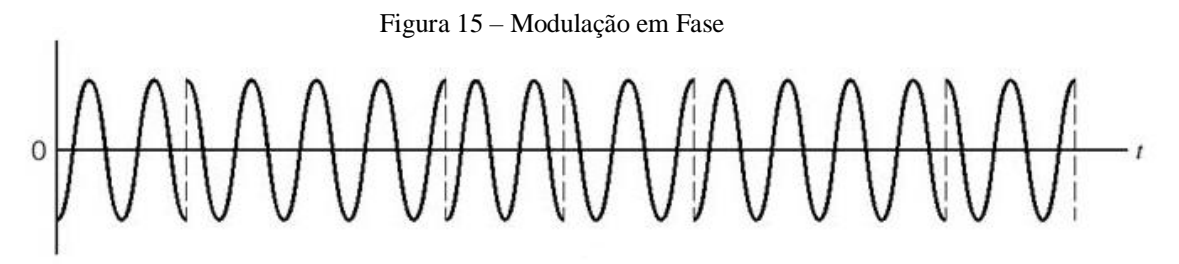

Fonte: Google Imagens (2020)

No entanto, a desvantagem nesse tipo de modulação é o custo. Por se tratar de um sistema de transmissão complexo, os equipamentos necessários tanto para modular a portadora quanto para receber o sinal são caros e pouco acessíveis.

#### **2.7.2 Modulação em Amplitude**

Na modulação em amplitude (AM – *amplitude modulation*), a amplitude da onda portadora de radiofrequência é modificada através da amplitude da onda moduladora. A modulação em amplitude subdivide-se em quatro principais categorias: AM-DSB, AM-DSB/SC, AM-SSB e AM-VSB (MACEDO, 2019). Ainda, o estudo matemático da modulação consiste, inicialmente, na determinação das expressões matemáticas da onda portadora e do sinal modulante, para se chegar à expressão da onda modulada, que é representado genericamente a seguir, respectivamente.

Figura 16 – Tensões cossenoidais para onda portadora e sinal modulador

$$
e_0(t) = E_0 * \cos(\omega_0)t
$$

$$
e_m(t) = E_m * \cos(\omega_m)t
$$

onde:

 $e(t)$  – Tensão cossenoidal no tempo (V);

 $E -$ Amplitude ou valor de pico;

 $\omega$  - Velocidade angular;

Fonte: Macedo (2019)

Na modulação AM-DSB o sinal da onda portadora é transmitido junto com a informação útil (MONQUELATE, 2016).

Macedo (2019) cita que a modulação AM-DSB consiste no fato de que o sinal modulante interfere diretamente no sinal da portadora

De maneira geral, na AM-DSB, conforme o tempo vai passando, o valor instantâneo da amplitude varia de acordo com a frequência moduladora e o valor instantâneo da função muda com a frequência da portadora (MACEDO, 2019). Logo, a forma de onda do sinal modulado é apresentada abaixo.

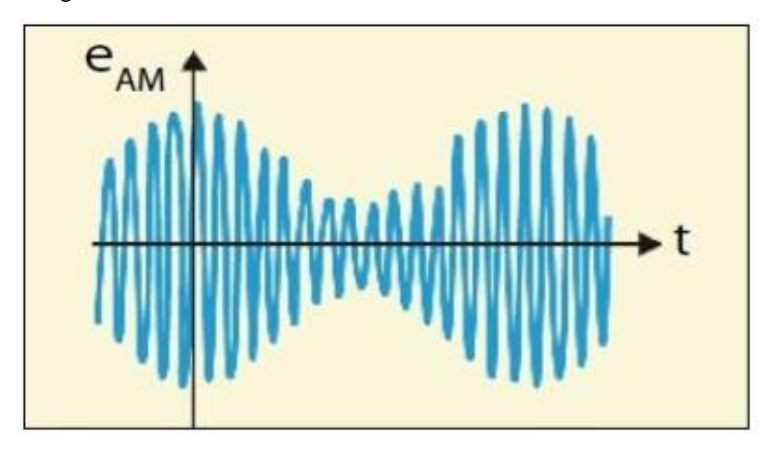

Figura 17 – Forma de onda do sinal AM-DSB modulado

(CARVALHO; BADINHAN, 2011) mostra que em um circuito modulador AM-DSB, o sinal modulante é somado ao sinal da portadora e ligado ao circuito tanque (LC), o qual gera uma segunda banda de sinal modulante a ser transmitida. Esse sinal, então, é adequado e transmitido através de antena, por meio de um casamento de impedâncias.

Por fim, na etapa de transmissão, o circuito modulador AM-DSB envia para o espaço livre uma onda portadora e duas bandas laterais.

## 2.7.2.2 AM-DSB/SC (*Amplitude Modulation* – *Double Side Band/Supressed Carrier*)

Neste tipo de modulação a portadora é suprimida para obter-se um menor gasto de potência na transmissão. Ou ainda, para Monquelate (2016), na modulação AM-DSB/SC o sinal a ser transmitido é gerado através da multiplicação da onda portadora e do sinal da

Fonte: Macedo (2019)

modulante (informação). Ou seja, nesse método a portadora é suprimida (EMBARCADOS, 2017). Abaixo segue relação de multiplicação.

$$
Xsc(t) = m(t) x p(t)
$$

Onde:

Xsc: Sinal a ser transmitido

m(t): Sinal da modulante

p(t): Onda portadora

A modulação em amplitude com banda lateral dupla e portadora suprimida é usada com a finalidade de melhorar a eficiência da transmissão e surge da necessidade de economizar a potência utilizada pela onda portadora que não contém nenhuma informação. Assim, a potência do sinal modulado é direcionada para as bandas laterais onde se encontra a informação. Contudo, essas bandas conterão a mesma informação (MACEDO, 2019, p. 71).

Gomes (2007), cita que para a obtenção do sinal AM-DSB/SC, deve basear-se na propriedade trigonométrica de que um produto entre duas cossenóides gera outro par de cossenóides, com frequência da soma e da diferença entre as frequências das cossenóides originais. Logo, as formas de onda do sinal modulado são como mostrados abaixo.

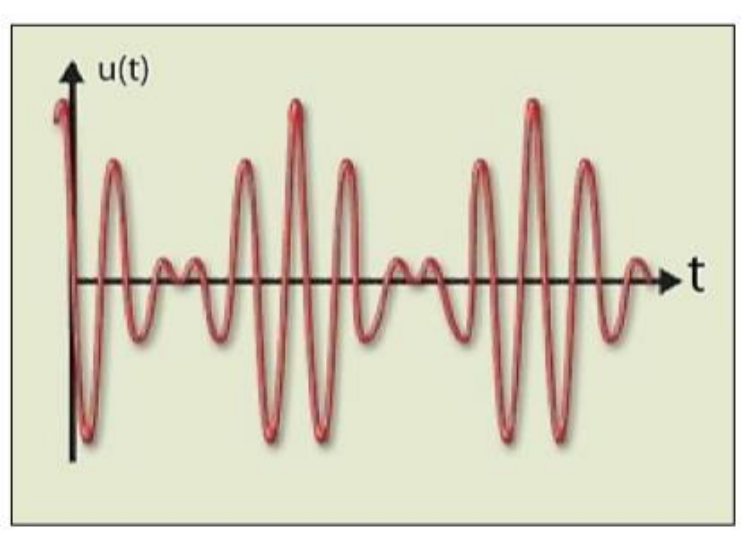

Figura 18 – Forma de onda do sinal AM-DSB modulado

Macedo (2019), mostra que o circuito modulador AM-DSB/SC, apresenta duas formas: em ponte ou balanceado. No modulador em ponte, a portadora chaveia uma ponte de diodos, responsáveis por permitir ou não a passagem do sinal modulante, que vai excitar o

Fonte: Macedo (2019)

circuito LC. Já o modulador balanceado utiliza dois moduladores quadráticos, sendo que o primeiro contém a soma dos sinais da informação e da portadora e o segundo contém a diferença desses sinais.

#### 2.7.2.3 AM-SSB (*Amplitude Modulation – Single Side Band*)

A modulação em amplitude com banda lateral simples alveja da necessidade em separar as bandas laterais entregues pela modulação AM-DSB/SC, uma vez que somente uma dessas bandas já contém a informação necessária. É aplicada para que o sinal ocupe a menor faixa possível do espectro ao mesmo tempo que aproveita a potência de transmissão da melhor forma (MACEDO, 2019).

Logo, a modulação AM-DSB/SC soluciona o problema de desperdício da potência transmitida. Porém, existe a desvantagem da complexidade na demodulação. Abaixo, observa-se um modulador com filtro mecânico.

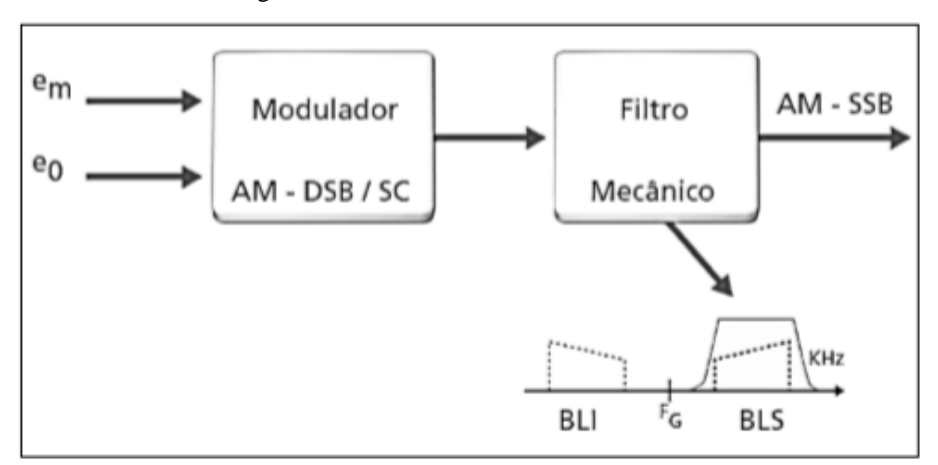

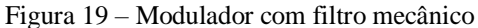

De maneira geral, quando obtido, o sinal AM-DSB/SC passa por um filtro mecânico que separa a banda que será transmitida, conforme a figura acima. De modo genérico, este tipo de modulação é utilizada em rádios em geral: polícia, táxi, e etc.

#### 2.7.2.4 AM-VSB (*Amplitude Modulation – Vestigal Side Band)*

Nesse método uma banda é transmitida por inteiro e a outra é parcialmente suprimida. Ou ainda, para Macedo (2019), a AM-VSB transmite a banda lateral simples da modulação

Fonte: Macedo (2019)

AM-SSB, mais um vestígio da outra banda lateral. Por fim, a informação perdida na banda transmitida é compensada pelo conteúdo que se transmite da banda rejeitada (MACEDO, 2019).

## **2.7.3 Demodulação**

Pode ser definido como sendo o processo que permite reverter o processo da modulação. Também é chamado de detecção, envolve dispositivos eletrônicos, chamados modems, que por sua vez são encarregados de detectar a onda portadora modulada e extrair dela o sinal modulante (MACEDO, 2019). Na figura 20 abaixo, podemos observar este processo.

Figura 20 – Modulador e demodulador analógico

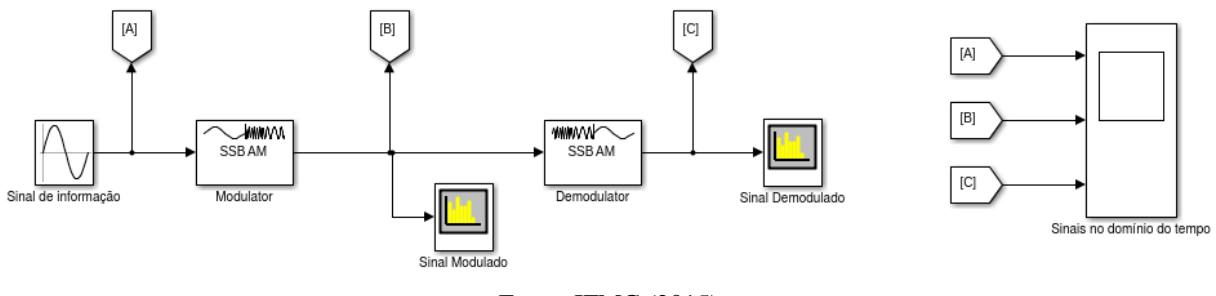

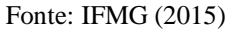

No processo da demodulação para sinais digitais, a forma de onda já não é tão importante, uma vez que ela já é conhecida. O problema se resume em determinar se o pulso está presente ou ausente, portanto, o ruído do canal não tem influência nesse sentido. No entanto, o ruído do canal poderá causar certos erros nas decisões (MACEDO, 2019).

A decisão na detecção pode ser facilitada com a passagem do sinal através de filtros que reforçam o sinal útil e suprimem o ruído ao mesmo tempo. Com isso, melhora-se muito a relação sinal/ruído reduzindo a possibilidade de erro da demodulação (MACEDO, 2019).

### **3 METODOLOGIA**

Neste capítulo será apresentada a metodologia para o desenvolvimento do trabalho, incluindo as ferramentas utilizadas, assim como o cenário de estudo.

a) Parte teórica / bibliográfica: Nesta primeira parte do trabalho serão analisados teoricamente diversos fatores que influenciam diretamente na qualidade de um *Link* PTMP via rádio, fatores esses como: Frequência (considerando a distância do enlace e a capacidade de transmissão em Mbps necessária para a conexão), fatores climáticos, linha de visada direta - fornecendo uma estimativa do alcance e obstáculos do enlace de rádio -, tipo de antena AP e *Station*, bem como suas especificações, local físico para instalação de AP, dentre outros fatores.

b) Parte prática / de campo: Para esta segunda parte, será realizada uma proposta de dimensionamento teórico, considerando todos os fatores acima mencionados, de forma a otimizar o *Link* e o *Throughput* de todos os possíveis clientes conectados ao AP.

# 3.1 CENÁRIO

Para realizar o estudo proposto nesse trabalho se faz necessário um cenário para a implementação teórica do estudo, os ambientes usados para a aplicação são reais e serão considerados fatores meteorológicos presentes no mesmo.

A região metropolitana de Belém-PA, mais especificamente no bairro de águas lindas, na cidade de Ananindeua, será o cenário escolhido para o desenvolvimento da proposta principal deste trabalho, é uma região onde há défice de provedores – por ser uma área mais isolada e distante da matriz dos provedores - e a maioria dos habitante são atendidos pela tecnologia Rádioenlace.

#### 3.2 FERRAMENTAS UTILIZADAS

# **3.2.1** *AirOS*

O *AirOS* é um sistema operacional avançado desenvolvido para antenas de enlace sem fio com poderosos recursos de roteamento, baseados em base simples e intuitiva interface do usuário (*UBIQUITI*, 2019).

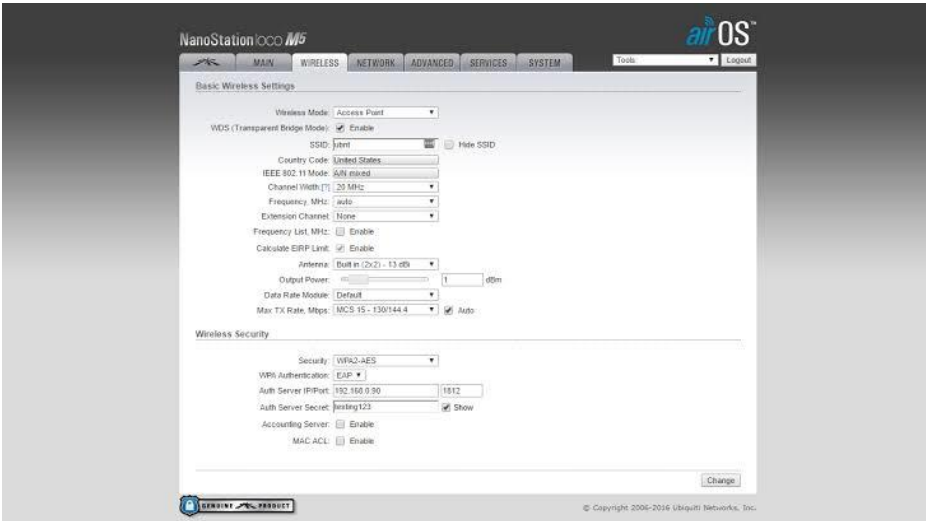

Figura 21 – Sistema operacional *AirOS*

Fonte: Autor (2019)

Umas das principais ferramentas utilizadas neste projeto será o SO *AirOs*, através dele que a configuração estudada será aplicada, o mesmo também informará a qualidade do *Link* e o *Throughput* atual.

## **3.2.2** *Ubiquiti AirView*

O *Ubiquiti AirView* é uma ferramenta que faz parte do *Ubiquiti AirOS*, sistema operacional presente nos equipamentos deste fabricante, e que possibilita analisar o ruído ambiente do espectro de rádio do local onde o AP está instalado. Com isso, sua principal tarefa é selecionar a frequência e canal ideal para implantação do ponto de acesso (*UBIQUITI*, 2019). A figura abaixo mostra a tela inicial do *Ubiquiti AirView*.

Figura 22 – *Software Ubiquiti AirView*

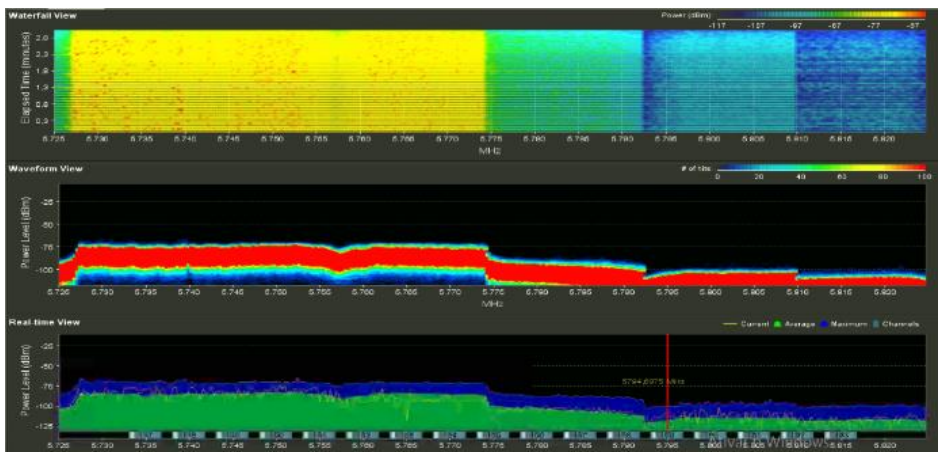

Fonte: Autor (2020)

Na figura acima, há algumas informações importantes, como identificação do dispositivo utilizado para gerar o gráfico, número de estações de trabalho localizadas, FPS exibidos na imagem e opção para redefinir os dados que foram coletados.

Na página inicial, podemos observar três gráficos que exibem os dados coletados, são eles:

- Gráfico em cascata que mostra o histórico da energia coletada em cada frequência desde a inicialização do *AirView*.
- Gráfico baseado no tempo, mostrando a energia agregada coletada ao longo do tempo para cada frequência enquanto o *AirView* estiver em execução.
- Gráfico que exibe um analisador de espectro tradicional no qual a energia (em dBm) é mostrada em tempo real como uma função da frequência.

Com as informações exibidas e atualizadas em tempo real pelo *AirView*, certamente poderemos escolher alguns parâmetros de maneira certeira e precisa.

## **4 ESPECIFICAÇÕES DA PROPOSTA**

O planejamento detalhado de um enlace via rádio é imprescindível para garantir o bom desempenho do sistema de comunicação sem fio como um todo. Esse desempenho depende fundamentalmente do projeto, dimensionamento dos parâmetros dos equipamentos e das técnicas empregadas no enlace.

Este capítulo irá apresentar uma proposta de dimensionamento de comunicação sem fio, do tipo PTMP, em um local real, na região metropolitana de Belém - PA. Serão considerado fatores locais, bem como os enlaces presentes no perímetro. Este capítulo e todas as suas especificações baseiam-se no conteúdo já discutido até aqui e será de responsabilidade dos autores, de forma a consolidar os conceitos aprendidos nos tópicos anteriores.

## 4.1 CONSIDERAÇÕES INICIAIS

Abaixo, seguem alguns parâmetros que devem ser levados em consideração.

#### **4.1.1 Região de estudo**

A figura 23 a seguir, mostra onde estariam dispostas as antenas que capturam os sinais (*stations*) emitidos pelo AP.

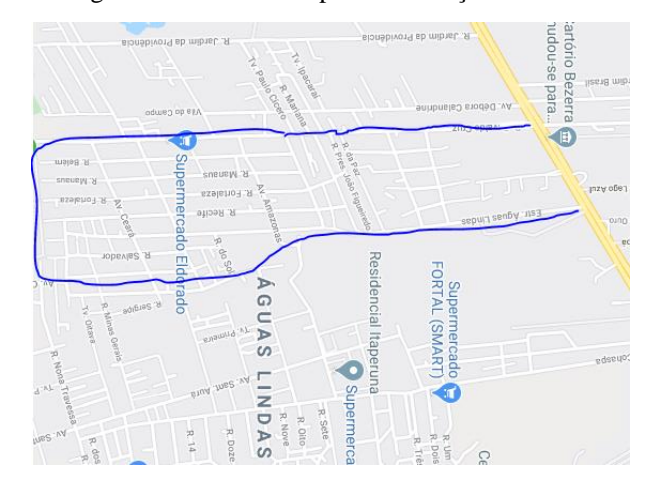

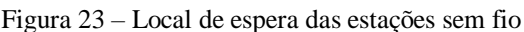

Fonte: Google Maps (2020)

Como podemos observar, por se tratar de uma região considerada periférica e com baixo investimento por parte de construtoras, dispõe de linha de visada consideravelmente boa para comunicação sem fio, sem grandes obstruções ou prédios. A seguir, vamos mostrar a figura demonstrando o posicionamento do *Access Point*.

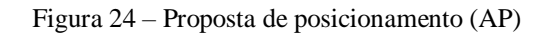

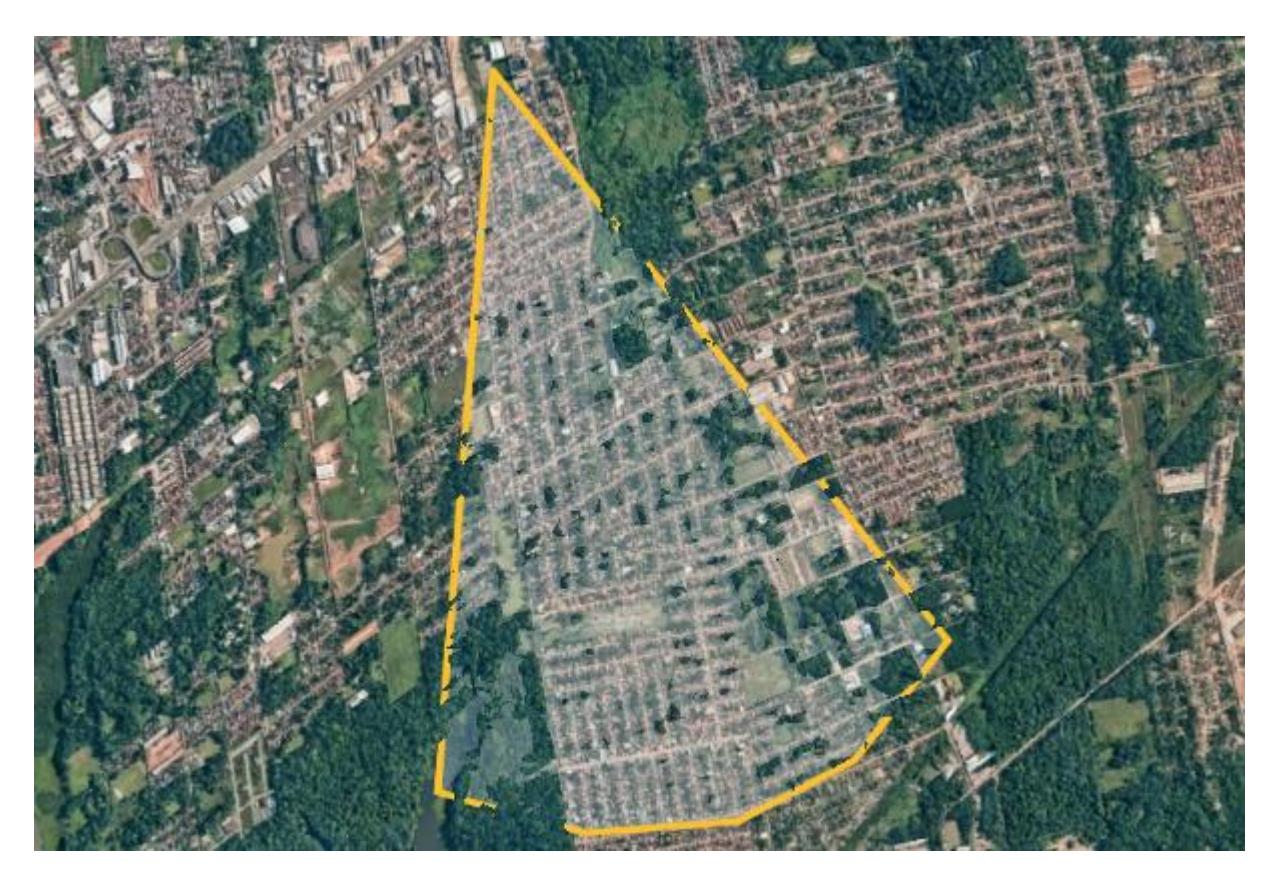

Fonte: Autor (2020)

Observa-se que, o AP é uma antena a ser escolhida mais adiante, porém, que tem ângulo de irradiação em cerca de 120º, com diretividade para onde estarão os equipamentos dos clientes. A medida da área a ser coberta está presente na imagem.

O enlace de radiofrequência em estudo, compreende um conjunto de uma antena transmissora (inicialmente) e algumas outras antenas receptoras de clientes aleatoriamente distanciados entre si.

As antenas transmissoras estarão dispostas em uma torre de telecomunicações, tendo em vista irradiar o sinal em 120º no plano horizontal. A torre localiza-se em um ponto mais elevado do perímetro urbano, com altitude de cerca de 20m em relação ao nível do mar. As antenas receptoras geralmente ficam localizadas fixadas em paredes de residências ou telhados, em uma altura de 3 a 7 metros em relação ao solo.

#### **4.1.2 Equipamentos a serem utilizados**

Os equipamentos a serem utilizados na proposta de comunicação PTMP são do fabricante *Ubiquiti Networks*, uma vez que são de qualidade, tem alta durabilidade e confiabilidade, bem como têm um ótimo custo x benefício e sistema operacional com ferramentas integradas e de fácil manuseio. Na tabela 3 abaixo são apresentados os modelos dos equipamentos e, adiante, as especificações técnicas dos mesmos.

Tabela 3 – Modelos dos equipamentos a serem utilizados

| <b>Modelo</b>  | Marca           |
|----------------|-----------------|
| LiteBeam ac    | <i>Ubiquiti</i> |
| NanoStation ac | Ubiquiti        |

Fonte: Autor (2020)

## 4.1.2.1 *Litebeam Ac* 16dbi 120

O equipamento é específico e projetado para ser utilizado também para comunicação PTMP, Na tabela 4 abaixo, seguem algumas informações retiradas do *Datasheet*.

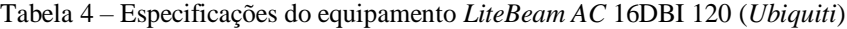

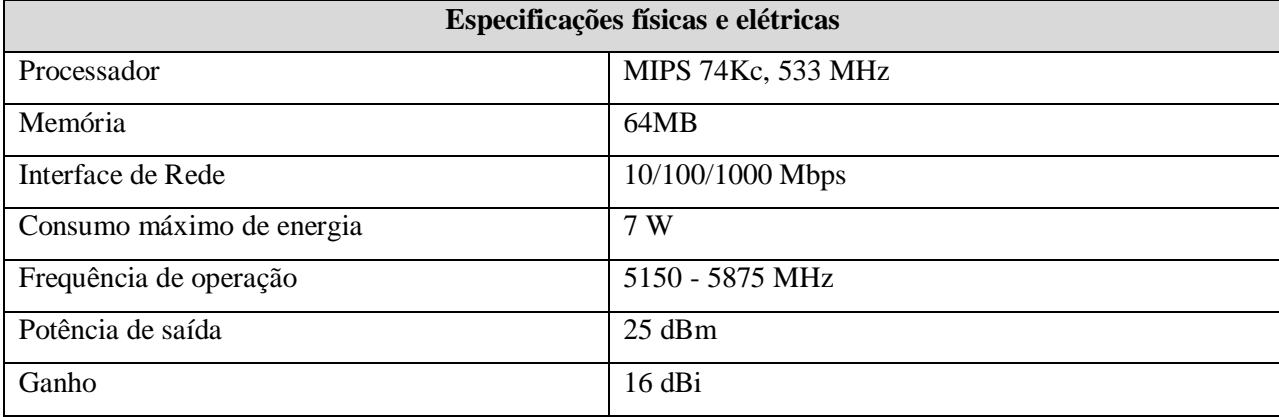

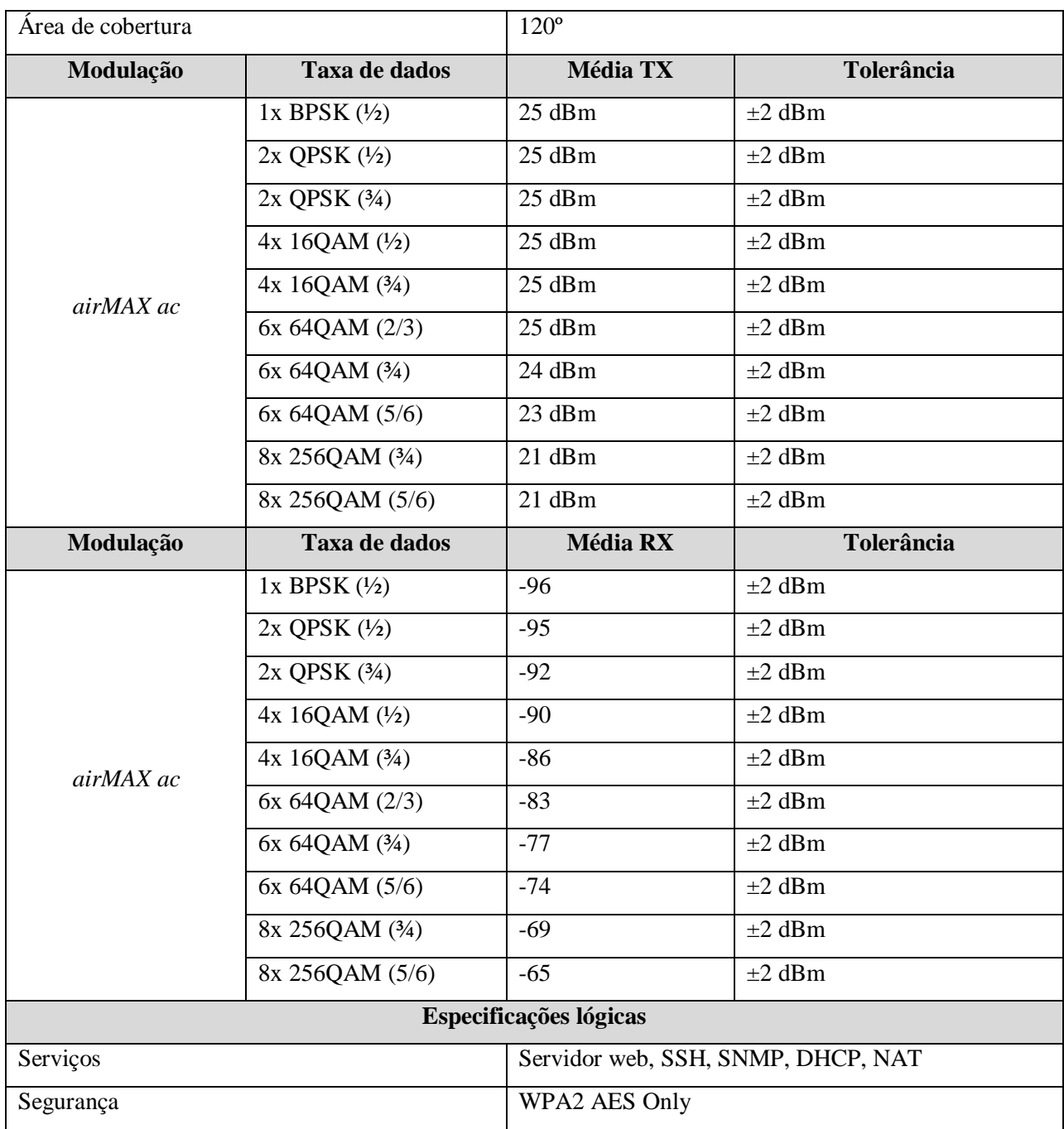

Fonte – Autor (2020)

Abaixo, observa-se a figura da antena, bem como de seu diagrama de irradiação.

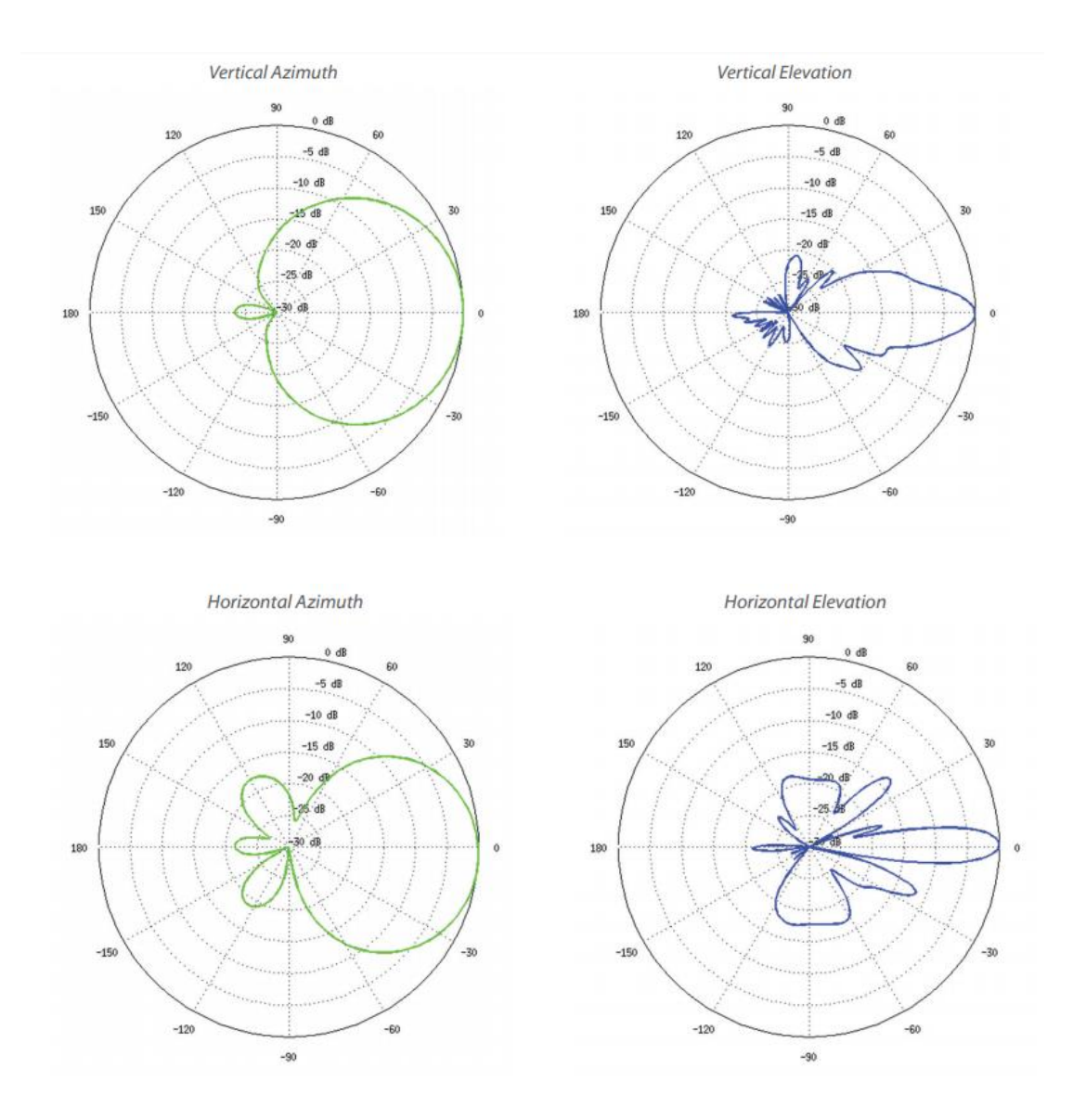

Figura 25 – Diagrama de radiação - *LiteBeam AC* 16DBI 120 (*Ubiquiti*)

Fonte – *Ubiquiti* (2020)

Figura 26 – Antena Setorial *LiteBeam AC* 16DBI 120 (*Ubiquiti*)

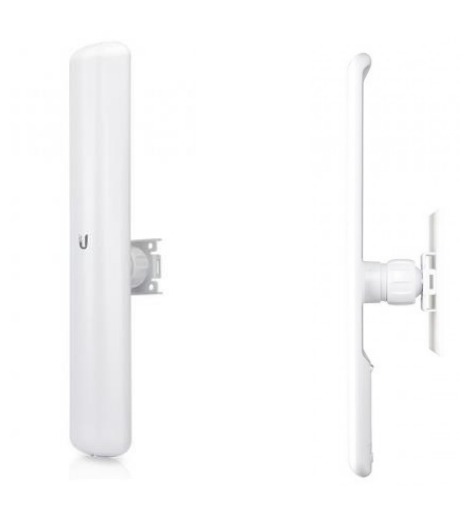

Fonte – *Ubiquiti* (2020)

4.1.2.2 *Nano Station* Ns-5ac

Esta antena/rádio é específica e projetada para ser utilizada em clientes na comunicação PTMP ou PTP, abaixo seguem algumas informações retiradas de seu *Datasheet*.

| Especificações físicas e elétricas |                        |                  |                    |  |  |  |
|------------------------------------|------------------------|------------------|--------------------|--|--|--|
| Processador                        |                        |                  | MIPS 74Kc, 560 MHz |  |  |  |
| Memória                            |                        | 64MB             |                    |  |  |  |
| Interface de Rede                  |                        | 10/100/1000 Mbps |                    |  |  |  |
| Consumo máximo de energia          |                        | 9 W              |                    |  |  |  |
|                                    | Frequência de operação |                  | 5150 - 5875 MHz    |  |  |  |
| Potência de saída                  |                        |                  | $25$ dBm           |  |  |  |
| Ganho                              |                        | $16$ dBi         |                    |  |  |  |
| Modulação                          | Taxa de dados          | <b>Média TX</b>  | <b>Tolerância</b>  |  |  |  |
|                                    | $1x$ BPSK $(1/2)$      | 25 dBm           | $\pm 2$ dBm        |  |  |  |
| airMAX ac                          | $2x$ QPSK $(1/2)$      | $25$ dBm         | $\pm 2$ dBm        |  |  |  |
|                                    | $2x$ QPSK $(3/4)$      | 25 dBm           | $\pm 2$ dBm        |  |  |  |
|                                    | 4x 16QAM (1/2)         | $25$ dBm         | $\pm 2$ dBm        |  |  |  |

Tabela 5 – Especificações do equipamento *Nano Station* (*Ubiquiti*)

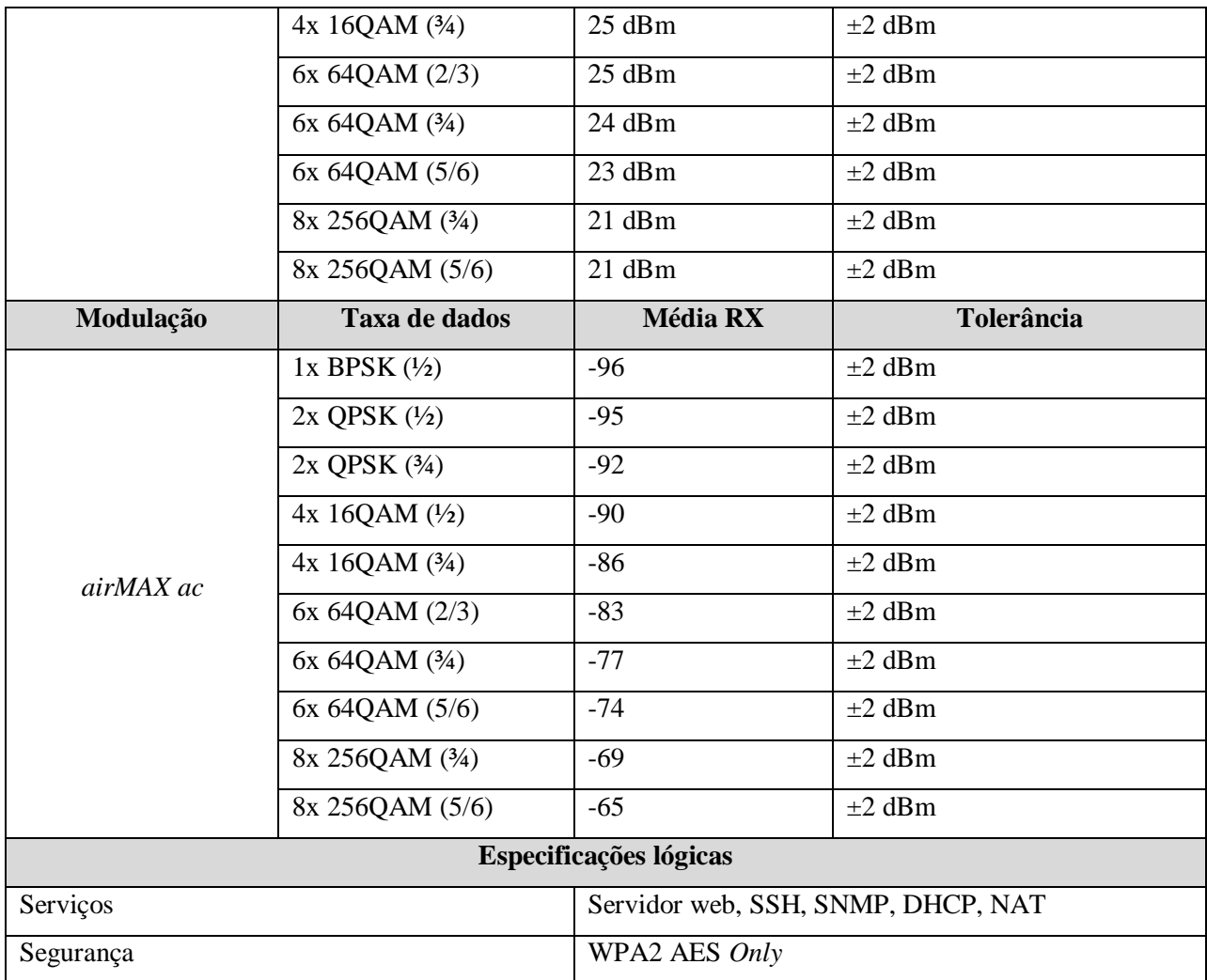

Fonte – Autor (2020)

Abaixo, observa-se a figura da antena, bem como de seu diagrama de irradiação.

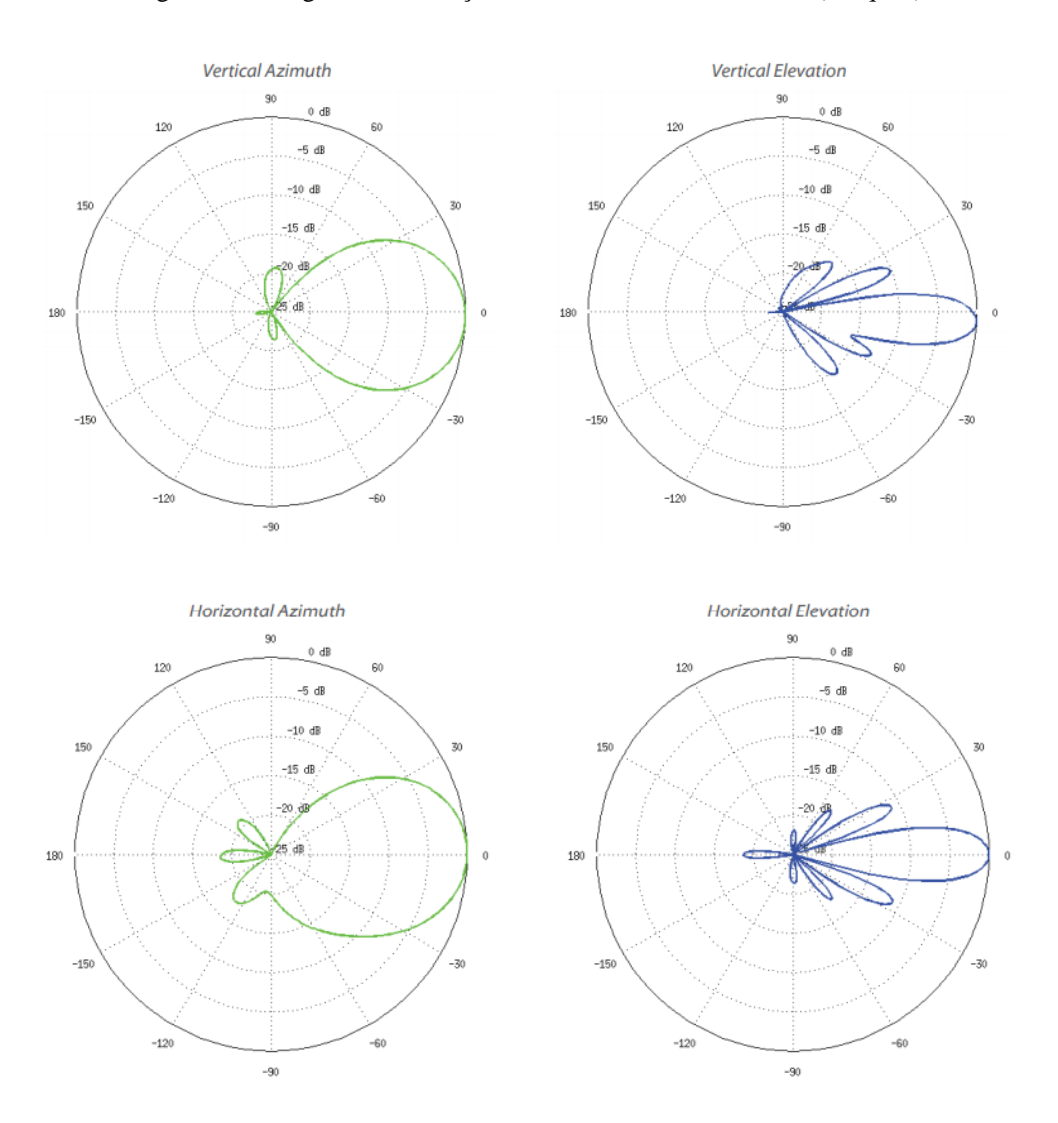

Figura 27 – Diagrama de radiação - NANO *STATION* NS-5AC (*Ubiquiti*)

Fonte – *Ubiquiti* (2020)

Figura 28 – Antena cliente *NANO STATION* NS-5AC (*Ubiquiti*)

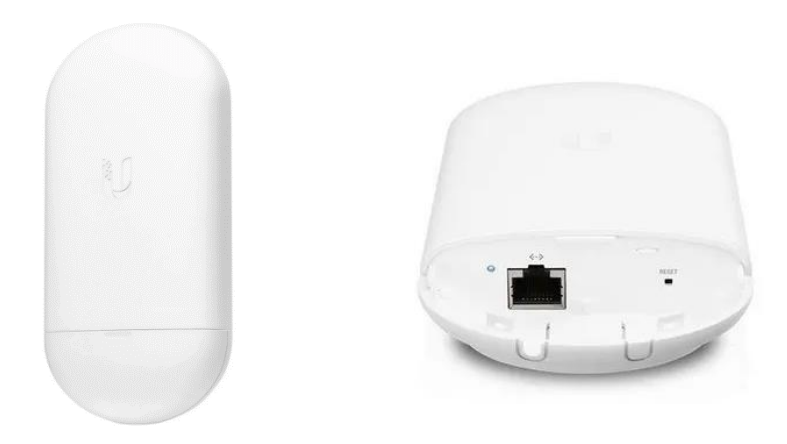

Fonte – *Ubiquiti* (2020)

Como observado, as antenas Setorial e Estação, apresentam bons ganhos e potências equivalente, são projetadas para operarem em enlace PTMP, em distâncias maiores que 10Km, valor aceitável para a proposta realizada. Vale ressaltar também que os equipamentos integram rádio e antena em um só, dessa forma, não temos a perda por conta de cabos do tipo *Pig Tail*, uma vez que através da fonte PoE, realizamos a alimentação e transporte de dados entre AP/*Station* e roteador/computador.

## 4.2 SISTEMA OPERACIONAL *AIROS*

O *AirOS* é um sistema operacional avançado capaz de gerenciar redes sem fio e que possui poderosos recursos de roteamento, contém uma simples e intuitiva interface do usuário.

A página inicial do *AirOS* exibe um resumo do status dos enlaces sem fio, informações dos valores atuais da configuração em uso, configuração de rede e estatísticas de tráfego. A tabela 6 abaixo exibe algumas informações presentes na tela inicial, bem como suas funções.

| Descrição             | Função                                                                                                    |  |  |
|-----------------------|----------------------------------------------------------------------------------------------------|--|--|
| Wireless Mode         | Exibe o modo de operação da interface de rádio.                                                                                                    |  |  |
| Channel/Frequency     | número do canal e frequência de<br>Exibe o<br>operação<br>correspondente.                                                                                                    |  |  |
| Channel Width         | Esta é a largura espectral do canal usado pelo dispositivo.                                                                                                    |  |  |
| <b>Frequency Band</b> | Exibe a frequência operacional real de alcance do dispositivo.                                                                                                    |  |  |
| <b>Distance</b>       | Exibe a distância atual entre dispositivos em quilômetros e<br>milhas.                                                                                                    |  |  |
| <b>TX/RX Chains</b>   | Exibe o número de independentes fluxos de dados espaciais que<br>dispositivo está transmitindo (TX) e recebendo (RX)<br>0<br>simultaneamente dentro de um canal e largura de banda. |  |  |
| Signal Strength       | Exibe o nível do sinal sem fio recebido (lado do cliente). O<br>valor representado coincide com a barra gráfica exibida.                                                            |  |  |
| Chain                 | Exibe o nível do sinal sem fio (em dBm) de cada sinal.                                                                                                    |  |  |
| Noise Floor           | Exibe o valor atual (em dBm) do ruído ambiental (por<br>interferência) que o receptor ouve na frequência de operação.                                                               |  |  |
| Transmit CCQ          | Este índice avalia a qualidade da conexão (CCQ) do cliente sem<br>fio.                                                                                                    |  |  |
| TX Rate/RX Rate       | Exibe a atual transmissão de dados 802.11 (TX) e taxas de<br>recepção de dados (RX).                                                                                                |  |  |
| Throughput            | Exibe o tráfego de dados atual na LAN e WLAN na forma<br>gráfica e numérica.                                                                                                    |  |  |

Tabela 6 – Descrição das informações presente no *AirOS*

Fonte – Autor (2020)

Há também, informações importantes presentes na aba denominada "*Wireless*". Abaixo, é mostrada as principais informações e suas funções.

| Descrição              | Função                                                                                                    |  |  |  |
|------------------------|----------------------------------------------------------------------------------------------------|--|--|--|
| Wireless Mode          | Exibe o modo de operação da interface de rádio.                                                                                                    |  |  |  |
| Channel/Frequency      | número do canal e<br>Exibe o<br>frequência de<br>operação<br>correspondente.                                                                                                    |  |  |  |
| Channel Width          | Esta é a largura espectral do canal usado pelo dispositivo.                                                                                                    |  |  |  |
| <b>Frequency Band</b>  | Exibe a frequência operacional real de alcance do dispositivo.                                                                                                    |  |  |  |
| <b>Distance</b>        | Exibe a distância atual entre dispositivos em quilômetros e<br>milhas.                                                                                                    |  |  |  |
| <b>TX/RX Chains</b>    | Exibe o número de independentes fluxos de dados espaciais que<br>dispositivo está transmitindo (TX) e recebendo (RX)<br>$\mathbf{O}$<br>simultaneamente dentro de um canal e largura de banda. |  |  |  |
| Signal Strength        | Exibe o nível do sinal sem fio recebido (lado do cliente). O<br>valor representado coincide com a barra gráfica exibida.                                                                       |  |  |  |
| Chain                  | Exibe o nível do sinal sem fio (em dBm) de cada sinal.                                                                                                    |  |  |  |
| Noise Floor            | Exibe o valor atual (em dBm) do ruído ambiental (por<br>interferência) que o receptor ouve na frequência de operação.                                                                          |  |  |  |
| Transmit CCQ           | Este índice avalia a qualidade da conexão (CCQ) do cliente sem<br>fio.                                                                                                    |  |  |  |
| <b>TX Rate/RX Rate</b> | Exibe a atual transmissão de dados 802.11 (TX) e taxas de<br>recepção de dados (RX).                                                                                                    |  |  |  |
| Throughput             | Exibe o tráfego de dados atual na LAN e WLAN na forma<br>gráfica e numérica.                                                                                                    |  |  |  |

Tabela 7 – Descrição das informações presente no *AirOS* na aba *Wireless*

Fonte – Autor  $(2020)$ 

Já na aba *advanced* (avançado) do *AirOS*, pode-se definir manualmente a distância que o transmissor irá alcançar e também limitar a sensibilidade do transmissor - definir o nível mínimo de sinal necessário para permitir que uma estação receptora se conecte ao ponto de acesso -.

# 4.3 ANÁLISE DO AMBIENTE

Neste tópico, serão verificados os parâmetros do ambiente onde a proposta de enlace poderá ser implantada. Para a análise das demais redes wireless presentes, utilizaremos as ferramentas *Ubiquiti Site Survey* e *Ubiquiti airView*, presentes na tela inicial e na aba ferramentas do sistema operacional.

As imagens abaixo foram obtidas a partir de um equipamento instalado próximo do local escolhido como local de instalação do AP. A amostra foi coletada de forma aleatória, ou seja, em um horário qualquer do dia.

| <b>MAC Address</b> | <b>SSID</b>               | <b>Device Name</b>    | Radio Mode     | Encryption  | Signal /<br>Noise, dBm | Frequency, GHz /<br>Channel |
|--------------------|---------------------------|-----------------------|----------------|-------------|------------------------|-----------------------------|
| 44:00:4D:86:AD:04  | Treinamento 5G            |                       | 802.11ac       | WPA2        | $-74/ -91$             | 5.5/100                     |
| D0:C6:5B:98:81:78  | Ferreira 5G               |                       | 802.11ac       | WPA2        | $-82/ -91$             | 5.5/100                     |
| 00:27:22:92:9D:34  | Backbone ANN001-ANN007    |                       | 802.11n        | WPA2        | $-80/ -90$             | 5.52/104                    |
| 68:EF:BD:CA:A1:AC  | Pronto MX                 |                       | 802.11n        | WPA2        | $-79/ -90$             | 5.54 / 108                  |
| 68:EF:BD:CA:A7:AC  | Pronto MX                 |                       | 802.11n        | WPA2        | $-66/ -93$             | 5.6/120                     |
| 58:10:8C:32:63:59  | P2PGeTa                   |                       | 802.11n        | <b>WPA</b>  | $-80/ -92$             | 5.62 / 124                  |
| 58:10:8C:2D:65:DC  | proevolution08            |                       | 802.11n        | <b>WPA</b>  | $-77/93$               | 5.64 / 128                  |
| 58:10:8C:32:7F:86  | APC4-LIKE-TELECOM         |                       | 802.11n        | WPA2        | $-82/93$               | 5.64 / 128                  |
| 1C:20:DB:4B:48:74  | Paulinho Berna 5Ghz       |                       | 802.11ac       | WPA2        | $-89/ -92$             | 5.66 / 132                  |
| D0:C6:5B:9A:95:9C  | <b>FAMILIA SILVA 5G</b>   |                       | 802.11ac       | WPA2        | $-85/ -92$             | 5.66 / 132                  |
| 68:EF:BD:CA:A1:BD  | Pronto MX                 |                       | 802.11n        | WPA2        | $-821 - 92$            | 5.68 / 136                  |
| DC:9F:DB:8C:75:A3  | erb.inter.mp5.01          | <b>MIRANTE DO PAR</b> | 802.11n airMAX | <b>NONE</b> | $-78/92$               | 5.68 / 136                  |
| AC:B3:B5:F8:F1:88  | Oi CERBINO 5G             |                       | 802.11ac       | WPA2        | $-68/ -93$             | 5.745 / 149                 |
| A4:00:E2:C4:4F:B4  | <b>CASTRO OI FIBRA 5G</b> |                       | 802.11ac       | WPA2        | $-75/ -93$             | 5.745 / 149                 |
| F4:1D:6B:E5:B9:A4  | VASCONCELOS 5G            |                       | 802.11ac       | WPA2        | $-83/ -93$             | 5.745 / 149                 |
| 1C:AE:CB:F7:57:C0  | Kalel oi fibra 5ghz       |                       | 802.11ac       | WPA2        | $-871 - 93$            | 5.745 / 149                 |
| D0:C6:5B:9A:DD:EC  | Marcilene 5G              |                       | 802.11ac       | WPA2        | $-80/ -93$             | 5.745 / 149                 |
| 18:0D:2C:54:25:F4  | <b>EBSERH TECNOLOGIA</b>  |                       | 802.11n        | WPA2        | $-91/ -93$             | 5.765 / 153                 |
| D0:C6:5B:9A:9D:94  | Bruna 5G                  |                       | 802.11ac       | WPA2        | $-89/ -93$             | 5.785 / 157                 |
| 58:10:8C:32:73:C2  | bela                      |                       | 802.11n        | WPA2        | $-81/ -93$             | 5.805 / 161                 |
| 00:27:22:28:96:52  | SYSTEC TELECOM 9 JS       | SYSTEC_TELECO         | 802.11n        | WPA2        | $-76/93$               | 5.825 / 165                 |
| 68:EF:BD:CA:A7:AA  | Pronto MX                 |                       | 802.11n        | WPA2        | $-65/ -93$             | 5.825 / 165                 |
|                    |                           |                       |                |             |                        |                             |
|                    |                           |                       |                |             |                        | <b>Scan</b>                 |

Figura 29 *– Site Survey* do local escolhido para instalação do AP

#### Fonte: Autor (2020)

Como podemos observar, há várias redes wireless operando em diferentes frequências e canais. A seguir, segue uma amostra coletada através do *Ubiquiti airView*.

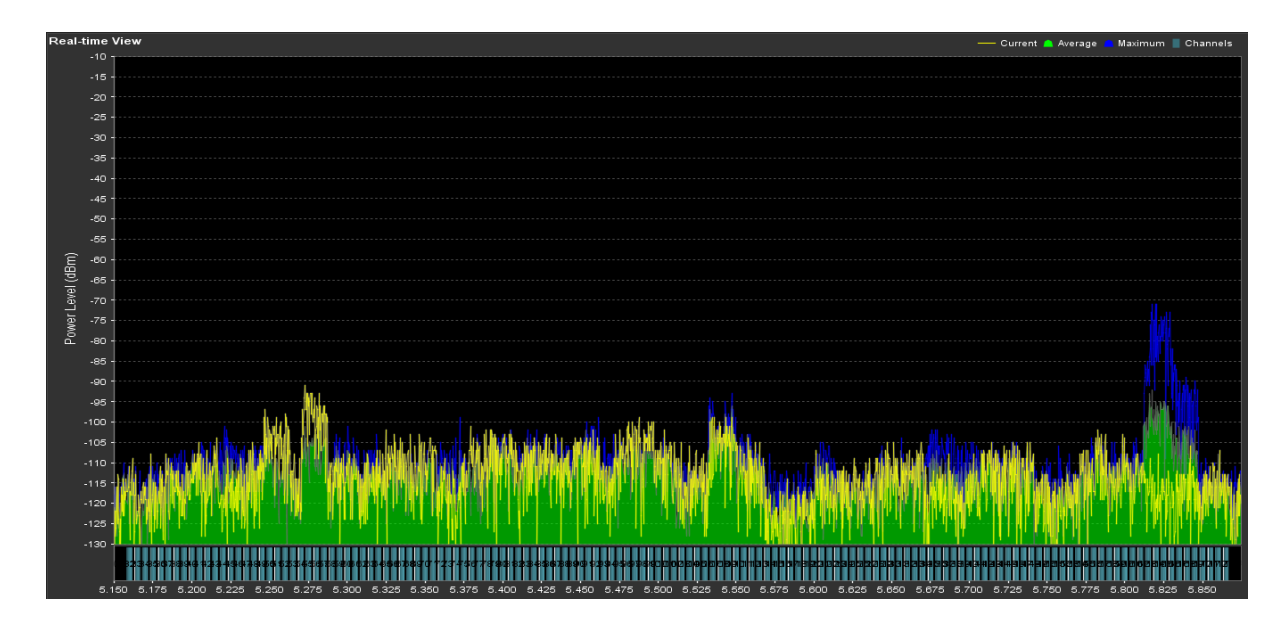

Figura 30 – Dados do ambiente obtidos através do *Ubiquiti airView*

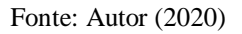

A fim de observarmos melhor e de forma mais clara as informações presentes na figura acima, as imagens abaixo e a tabela mostram as mesmas informações de maneira mais nítida.

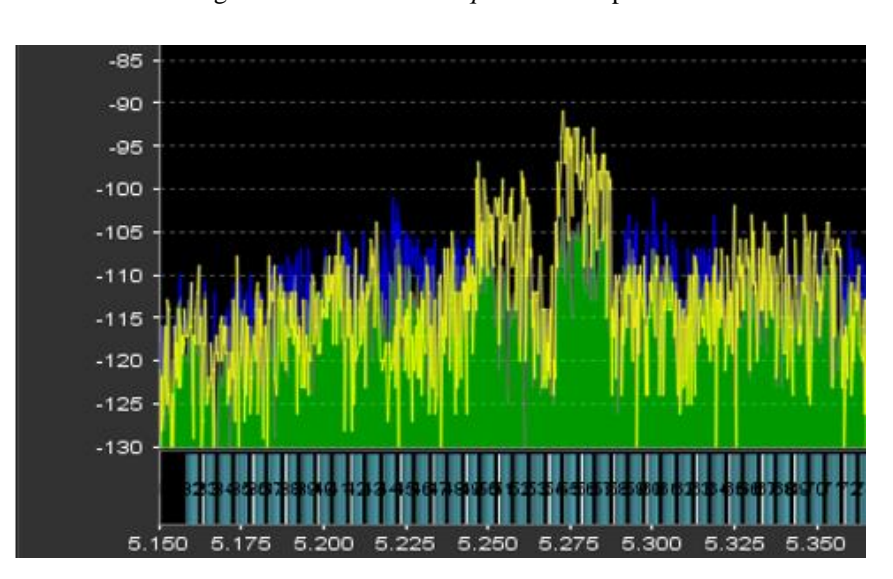

Figura 31 – Zoom do *Ubiquiti airView* parte 1

Fonte: Autor (2020)

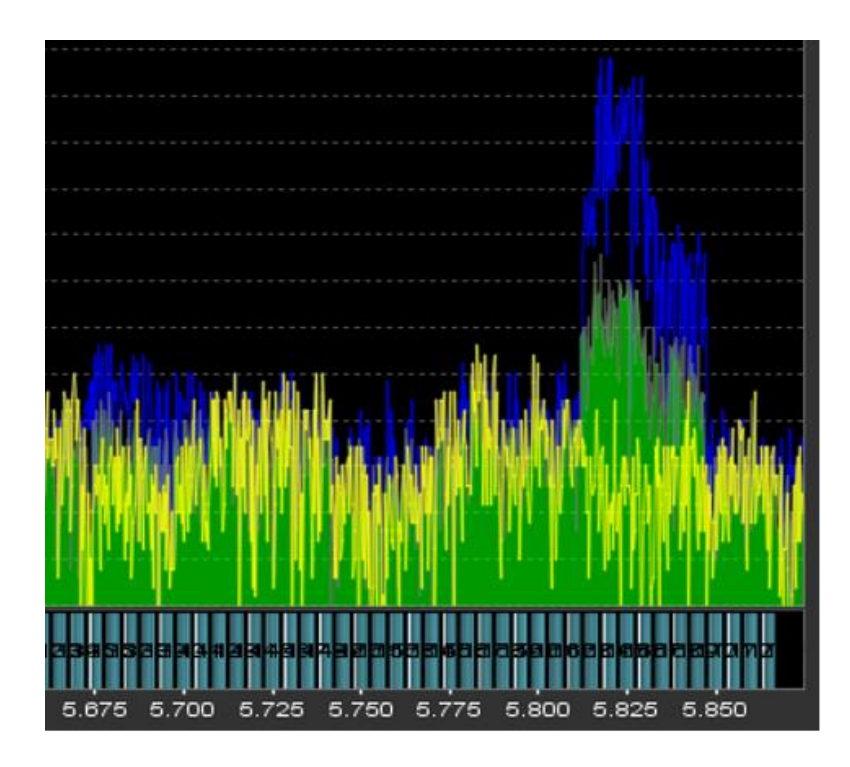

Figura 32 – Zoom do *Ubiquiti airView* parte 2

Fonte: Autor (2020)

A fim de um melhor entendimento, a cor verde (atual) mostra a energia em tempo real vista pela ferramenta *airView* como uma função da frequência, o amarelo (média) mostra a média corrente na frequência e o azul (máximo) atualiza e mantém níveis máximos de potência em toda frequência desde o foi iniciado a sessão do *airView*.

| Frequência | Ruído Médio | Ruído Máximo | Frequência | Ruído Médio | Ruído Máximo |
|------------|-------------|--------------|------------|-------------|--------------|
| (MHz)      | (dBm)       | (dBm)        | (MHz)      | (dBm)       | (dBm)        |
| 5150       | $-115$      | $-120$       | 5500       | $-105$      | $-105$       |
| 5175       | $-105$      | $-110$       | 5525       | $-110$      | $-105$       |
| 5200       | $-110$      | $-105$       | 5550       | $-100$      | $-95$        |
| 5225       | $-115$      | $-105$       | 5575       | $-120$      | $-110$       |
| 5250       | $-100$      | -110         | 5600       | $-120$      | $-115$       |
| 5275       | $-90$       | $-110$       | 5625       | $-115$      | $-110$       |
| 5300       | $-110$      | $-100$       | 5650       | $-105$      | $-105$       |
| 5325       | $-100$      | $-110$       | 5675       | $-115$      | $-100$       |
| 5350       | $-105$      | $-110$       | 5700       | $-115$      | $-105$       |
| 5375       | $-110$      | $-100$       | 5725       | $-105$      | $-105$       |
| 5400       | $-105$      | $-100$       | 5750       | $-115$      | $-110$       |

Tabela 8 – Dados do ambiente obtidos através do *Ubiquiti airView* II

| 5425 | $-105$ | $-105$ | 5775 | $-105$ | $-115$ |
|------|--------|--------|------|--------|--------|
| 5450 | $-105$ | $-105$ | 5800 | $-100$ | $-110$ |
| 5475 | $-110$ | $-105$ | 5825 | $-115$ | $-70$  |
|      |        |        | 5850 | $-115$ | $-110$ |

Fonte: Autor (2020)

Com os dados acima, retirados do ambiente real, o próximo passo é determinarmos o melhor canal a ser utilizado, bem como a largura de banda. É relevante que ambos os equipamentos, AP e *Station*, utilizem o mesmo canal/frequência.

Ressalta-se que apesar de haver certa interferência por conta de condições climáticas, no decorrer dos primeiros capítulos, constatamos que o espectro de 5GHz não sofre grandes atenuações por chuvas, principalmente quando as distâncias entre os equipamentos são pequenas, ou seja, alguns quilômetros, como ocorre neste cenário.

# 4.4 ESPECIFICAÇÕES FINAIS

A fim de deixarmos o enlace PTMP o mais otimizado possível no cenário já mencionado, será informado a seguir uma proposta ideal de configurações a serem implementadas.

Considerando que o local possui linha de visada direta considerável, como já mencionado anteriormente, pode-se utilizar de maneira acessível, uma potência consideravelmente mediana, já que a distância entre AP e *Stations* não passam, a priori, de 2Km. Com isso, considerando também a ideia de Lourenço (2011), que cita que ao ar livre, em um ambiente real, devemos calcular ganhos e perdas (para o raio já informado), e como os planos a serem ofertados ficam na casa de 5Mbps, 10Mbps, 15Mbps e 20Mbps, vamos utilizar a tabela a seguir para determinar a potência mínima de transmissão/recepção para a viabilidade efetiva da comunicação.

| 1 Mbps   | $-92$ dBm |
|----------|-----------|
| 2 Mbps   | $-91$ dBm |
| 5.5 Mbps | $-90$ dBm |
| 9 Mbps   | $-88$ dBm |

Tabela 9 – Potência mínima para o *Throughput* informado

| 12 Mbps | $-87$ dBm |
|---------|-----------|
| 18 Mbps | $-86$ dBm |
| 24 Mbps | $-83$ dBm |
| 36 Mbps | $-80$ dBm |
| 48 Mbps | $-74$ dBm |
| 54 Mbps | $-72$ dBm |

Fonte – Adaptado de Lourenço (2011)

A seguir, realizamos em um site o cálculo de perda ao ar livre para a distância de 3Km (possível cliente com o pior cenário) utilizando a fórmula FSPL, o resultado segue abaixo:

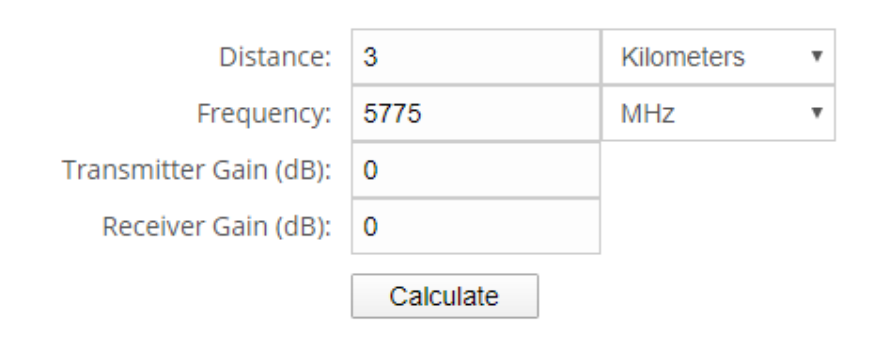

Figura 33 – Cálculo de perda ao ar livre

Result:

Free Space Path Loss: 117.2 dB

Fonte – Autor (2020)

Figura 34 – Formula FSPL

$$
FSPL = 20 \log_{10}(d) + 20 \log_{10}(f) + 20 \log_{10}\left(\frac{4\pi}{c}\right)
$$

Fonte – Pasternack (2020)

Lembramos que utilizamos o valor zero no campo TX/RX pois queremos apenas o valor da perda no espaço livre, ou seja, desconsiderando (nesse cálculo específico), os demais fatores físicos ou lógicos que ocasionam perdas ou ganhos. Os resultados acima serão somados a potência de transmissão do AP, perdas que surgem de conectores e cabos e ganho da *Station*. A figura abaixo mostra os valores que levamos em consideração no cálculo.

Figura 35 – Cálculo da potência na recepção

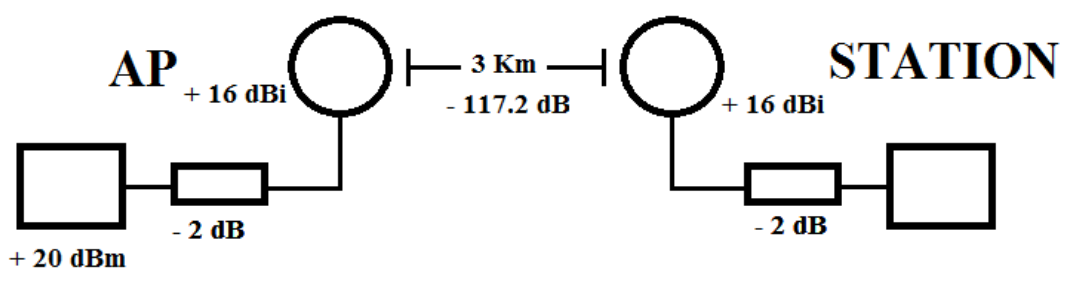

Fonte – Autor (2020)

Juntando os valores da figura acima ao valor obtido na figura 31, temos o seguinte:

$$
RX (dBm) = +20 - 2 + 16 - 117.2 + 16 - 2 = -69.2 dBm
$$

Abaixo, temos um gráfico que mostra o comportamento do sinal, desde sua origem (0) até seu receptor.

Figura 36 – Gráfico do comportamento do sinal

5

8

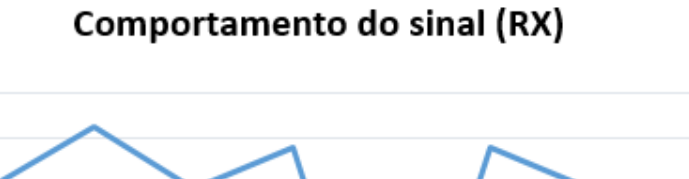

4

40 20 0

 $-20$  $-40$  $-60$  $-80$  $-100$  $-120$   $\overline{2}$ 

3

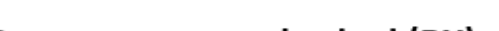

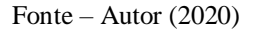

Ou seja, nossa proposta torna-se viável para ser implantada do ponto de vista da banda mínima a ser garantida e sinal de RX. Vale ressaltar que ambos os valores são válidos tanto para AP quanto para as *Stations*, com uma diferença pequena no valor RX do AP. E ainda, consideraremos uma tolerância de 10%, tanto para mais quanto para menos no valor final de RX esperado.

Com isso, é esperado que o *Link* apresente funcionamento positivo. Em um possível cenário, os equipamentos *Ubiquiti* utilizariam a modulação 8x256QAM ou MSC 12, suficiente para atingir *Throughput* acima do plano máximo (20Mbps). Se for utilizado padrão 802.11n, velocidades de no mínimo 54Mbps são garantidas.

Dessa forma, alguns parâmetros para uso seguem abaixo, bem como sua justificativa para uso.

- Frequência de 5775MHz (*channel* 151).
- Largura de banda de 40MHz.
- Potência de TX em 25dBm.

Com relação a escolha da frequência de 5775MHz, levamos em consideração que essa faixa está com pouco ruído, é própria para utilização *Outdoor* e não necessita de métodos para evitar interferências presentes nos rádios, como *DFS Mode*.

O motivo de utilizarmos a largura de banda em 40MHz é que não há um número exato de clientes e por considerarmos que o número de estações cresça com o passar do tempo, logo, iremos certamente poder ofertar toda a banda contratual.

Não menos importante, dimensionamos o valor de 20dBm de potência de TX por conta dos rádios ofertarem valores de até 25dBm, ou seja, há uma sobra, caso seja necessária uma expansão do sinal ou alguma otimização a ser realizada após testes práticos.

Após as especificações acima, fica pendente apenas a implantação da solução, que deve funcionar sem grandes problemas, mesmo em meio a alguns fatores excepcionais, como chuvas fortes, ventanias, degradação de cabos com o passar do tempo e possíveis interferências que podem incidir em um período pós-implementação.

## 4.5 CONSIDERAÇÕES FINAIS

Com o conhecimento adquirido deste trabalho, bem como das ferramentas presentes em equipamentos de diferentes fabricantes, como *Ubiquiti*, *Intelbras*, *Juniper* e *Mikrotik*, podemos deixar algumas práticas relevantes pré e pós implementação de um enlace *Wireless*, seja ele de curta distância, longa distância, PTP, PTMP, e para diferentes tipos de dados (acesso à internet, vídeo conferência, VoIP). A seguir, pontuamos algumas dessas boas práticas:

- A cada três, seis meses ou quando necessário, realizar estudo no local onde há o enlace wireless, através de ferramentas como *Ubiquiti AirView* ou similares.
- No mesmo período, buscar redes operando em canais próximos, com o objetivo de amenizar o ruído captado pelo rádio, se possível, realizar a troca de largura de banda, a fim de congestionar menos o meio.
- Buscar sempre a melhor visada possível, a fim de se obter menos barreiras físicas e utilizar menor processamento do equipamento.

## **5 CONCLUSÃO**

A comunicação sem fio é um meio de transmissão de dados muito utilizado nos dias de hoje, por conta de sua facilidade, custo de implantação reduzido e por não sofrer – como outras tecnologias – com rompimentos de cabos. Mesmo em nossa capital paraense, o fornecimento de *Links* de internet que utilizam tecnologia de alta velocidade, como fibra óptica, tornam-se inviáveis ou muito custosas, principalmente em áreas periféricas. Com isso, o fornecimento via rádio ainda é vastamente utilizado nos bairros mais isolados.

Através deste estudo, tornou possível mostrar que uma comunicação sem fio pode e deve funcionar favoravelmente, até mesmo como link principal de acesso à rede global de computadores ou juntamente com o link principal.

Com isso, concluímos que a proposta apresentada neste documento certamente funcionará - caso seja implementada - com uma certa tolerância a falhas para caso haja novos fatores externos (pequeno desalinhamento, etc).

Com o estudo auxiliado por autores como: Barion, Macedo, Manito, Warderley e através de artigos publicados por grandes fabricantes de rádio de telecomunicações como *Ubiquiti*, *Mikrotik* e Mimosa, conseguimos compreender, descrever, mostrar e identificar fatores que influenciam no desempenho de uma rede sem fio utilizada como PTP ou PTMP, bem como dimensionar uma proposta de comunicação deste tipo para um cenário real, com dados coletados no ambiente, através de equipamentos instalados in loco.

Ainda, deixamos algumas melhorias futuras que não puderam ser abordadas com ênfase neste trabalho, como, por exemplo:

- Implementar um software de monitoramento para verificar a qualidade de parâmetros presentes nos rádios, uma vez que o protocolo SMNP está presente nos equipamentos.
- Mostrar de forma mais aprofundada as perdas influenciadas por cabos e conectores *pig tail*, de maneira a aperfeiçoar ainda mais a qualidade do enlace e melhorar o sinal de RX.
- Estudar equipamentos de diferentes fabricantes, buscando o que tenha o melhor custo x benefício para atender ao cenário específico.
- Implantar mais de um *Access Point* à rede, formando uma rede *Mesh*, a fim de alcançarmos uma maior quantidade de clientes.
- Realizar a validação dos resultados obtidos neste trabalho.

# **6 REFERÊNCIAS**

ARBIETO, Carmen orencia carrasco. Alocação dinâmica de largura de banda em redes EPON. 132. 2007. Dissertação de Mestrado, São Carlos, Universidade de São Paulo, 2007.

BARION, Rogério. 5 pontos fundamentais para qualquer provedor via Rádio. **Entelco**, 2015. Disponível em: <http://www.entelco.com.br/blog/5-pontos-fundamentais-para-qualquerprovedor-via-radio/>. Acesso em: 14 de set. de 2019.

CARVALHO, Álvaro Gomes de; BADINHAN, Luiz Fernando da Costa. Eletrônica: Telecomunicações. São Paulo: Fundação Padre Anchieta, 2011.

DALSASSO, Milton Antônio. O Sistema de Telecomunicações em uma Empresa de Energia (CPFL), sua manutenção e importância. 2007. Trabalho de Conclusão de Curso, Escola de Engenharia de São Carlos, Universidade de São Paulo, 2007.

EXAME. Os prós e contras da internet na frequência 5 GHz. Disponível em: [<https://exame.abril.com.br/tecnologia/5-fatos-sobre-a-internet-na-frequencia-5-ghz/>](https://exame.abril.com.br/tecnologia/5-fatos-sobre-a-internet-na-frequencia-5-ghz/). Acesso em: 18 de fev. de 2020.

FARIA. Entenda mais sobre modulação de sinal de rádio. Disponível em: [https://teletronix.com.br/blog/entenda-mais-sobre-modulacao-de-sinal-de-radio/>](https://teletronix.com.br/blog/entenda-mais-sobre-modulacao-de-sinal-de-radio/). Acesso em: 26 de fev. de 2020.

FELICE, Fernando. Análise do desempenho de enlaces ponto-a-ponto utilizando a faixa de freqüência não licenciada de 2,4GHz em tecnologia spread spectrum. Dissertação de Mestrado, Departamento de Engenharia Elétrica, Universidade Federal do Paraná, Curitiba, PR, 148 p.

GOOGLEEARTH. Disponível em: <https://www.google.com.br/intl/pt-BR/earth/>. Acesso em: 16 set. 2019.

GOMES, Ederson Carlos, Ondas eletromagnéticas: possibilidades da aplicação no ensino médio a partir das relações CTS / Ederson Carlos Gomes. -- Maringá, 2017.

HEAR-IT. O que é dB e frequência?. Disponível em: [<https://www.hear-it.org/pt/o-que-e-db](https://www.hear-it.org/pt/o-que-e-db-e-frequencia)[e-frequencia>](https://www.hear-it.org/pt/o-que-e-db-e-frequencia). Acesso em: 20 de fev. de 2020.

HEWITT, P. G. Fundamentos de física conceitual; tradução Trieste Ricci. Porto Alegre: Bookman, 2009.

JULIANO. Cálculos de Potência. Disponível em: < [https://www.juliano.com.br/artigos/telecom/CalculoDePotencia/>](https://www.juliano.com.br/artigos/telecom/CalculoDePotencia/). Acesso em: 20 de fev. de 2020.

JUNIOR, Marcos A. C. Corrêa. Evolução da Segurança em Redes Sem Fio. 77p. 2008. Dissertação (Programa de Graduação em Ciência da Computação do Centro de Informática da Universidade Federal de Pernambuco) – Escola de Engenharia de São Carlos, Universidade Federal Pernambuco – Recife, 2008.

KUROSE, J. F; ROSS, K. Redes de Computadores e a Internet. 5ª edição. Pearson, 2010.

LOURENÇO. Luciano. Calculando a potência de transmissão e de recepção. Disponível em: <https://www.hardware.com.br/guias/redes-wireless/calculando-potencia-transmissaorecepcao.html>. Acesso em: 20 de abr. de 2020.

MACEDO, Leandro Fuck. Estudo Para Melhoria De Um Sistema De Comunicação De Radiofrequência. 125p. 2019. Dissertação – Centro Universitário UNIFACVEST, Lages - SC, 2019.

MANITO, R. DA. ROCHA. Estudo de viabilidade de Rádio Enlace. 80p. 2010. Dissertação (Departamento de Engenharia) – Escola de Engenharia, Universidade Federal do Rio Grande do Sul, Porto Alegre, 2010.

MEDEIROS, Júlio Cesar de Oliveira. Princípios de Telecomunicações: Teoria e Prática. 2. ed. São Paulo: Érica, 2007. 321 p.

MIRANDA VERA, Arturo. Propriedades de redes complexas de telecomunicações. 87 p. 2011. Dissertação (Programa de Pós-Graduação em Engenharia Elétrica e Área de concentração em Telecomunicações) – Escola de Engenharia de São Carlos, Universidade de São Paulo, São Carlos, 2011.

MIYOSHI, E. M; SANCHES, C. A. Projetos de Sistemas de Rádio. 4. ed. São Paulo: Érica, 2010.

MONQUEIRO. Calculando potência wireless. Disponível em: < [https://www.hardware.com.br/tutoriais/calculando-potencia-wireless/>](https://www.hardware.com.br/tutoriais/calculando-potencia-wireless/). Acesso em: 18 de fev. de 2020.

MONQUELATE. MODULAÇÃO EM AMPLITUDE. Disponível em: [<https://wiki.sj.ifsc.edu.br/wiki/images/0/00/Mod\\_AM\\_aula2.pdf>](https://wiki.sj.ifsc.edu.br/wiki/images/0/00/Mod_AM_aula2.pdf). Acesso em: 27 de fev. de 2020.

MOURA, Artur Andrade. ANTENAS E PROPAGAÇÃO. Disponível em: <https://paginas.fe.up.pt/~amoura/APROWEB/AAM\_Param\_Fundamentais.pdf>. Acesso em: 25 de mar. de 2020.

NAKAMURA, Juliana Akemi. Evolução das Redes de Telecomunicações e o Multiprotocol Label Switching (MPLS). 98p. 2009. Trabalho de Conclusão de Curso – Escola de Engenharia de São Carlos, Universidade de São Paulo, São Carlos, 2009.

OKUNO, E.; CALDAS, I. L.; SHOW, C.; Física para ciências biológicas e biomédicas. São Paulo. Harper & Row do Brasil. 1982.

OKUNO, E.; YOSHIMURA, E. M. Física das Radiações. São Paulo: Oficina de Textos, 2010.

OLIVEIRA, Samara Soares de. Procedimento para escolha de pontos de acesso de rede sem fio WI-FI Indoor. 35p. 2014. Trabalho de Conclusão de Curso – Escola de Engenharia de São Carlos, Universidade de São Paulo, São Carlos, 2014.

PIAU, Diego de Brito; CARRIJO, Gilberto Arantes. Projeto de dimensionamento de enlace de rádio. Ciência & Engenharia.Universidade Federal de Uberlândia - UFU, Minas Gerais, v.23, n. 2, p.81-90, jul./dez. 2014.

SANTOS, Rogério Vogt Cardoso dos. Geração, Emissão, Propagação e Recepção de Ondas Eletromagnéticas. 78 f. Manual. Instituto de Física, Universidade de São Paulo, São Paulo, 2007.

SILVA, G. V. F.; BARRADAS, O. C. M. Sistemas Radiovisibilidade. 2 ed., Rio de Janeiro: Livros Técnicos e Científicos Editora S.A., 1978.

SILVA, E. A. Estudos sobre a vulnerabilidade em redes sem fio 802.11 (Wi-Fi) e formas de defesa. 2009. 59p. Monografia - Conclusão de Curso para obtenção de Grau de Bacharel em Sistemas de Informação. Organização Sete de Setembro de Cultura e Ensino Ltda. Faculdade Sete de Setembro - FASETE.

TANENBAUM, Andrey S; WETHERALL, David. Redes de Computadores. 5ª edição. Pearson, 2011.

TELECO. Modos de Transmissão e Modulação. Disponível em: [<https://www.teleco.com.br/tutoriais/tutorialtvdconsis2/pagina\\_4.asp>](https://www.teleco.com.br/tutoriais/tutorialtvdconsis2/pagina_4.asp). Acesso em: 14 de fev. de 2020.

TODAMATERIA. Espectro Eletromagnético: Disponível em: <https://www.todamateria.com.br/espectro-eletromagnetico/>. Acesso em: 25 de fev. de 2020.

TORRES, C. M. A. ... (et. al). Física: ciência e tecnologia- 3 eletromagnetismo, física moderna. 3ª ed. São Paulo: Moderna, 2013.

UBIQUITI. Ubiquiti Broadband Wireless Admin. UBNT. Portuguese. Ubiquiti Academy, 2018. Disponível em: <https://dl.ubnt.com/guides/training/courses/UBWA\_Training\_Guide\_V2.1.1-PT.pdf>. Acesso em: 14 de nov. de 2019.

UBIQUITI. Ubiquiti Enterprise Wireless Admin. UEWA. Portuguese. Ubiquiti Academy, 2018. Disponível em: <https://dl.ubnt.com/guides/training/courses/UEWA\_Training\_Guide\_V2.1.1-PT.pdf>. Acesso em: 20 de nov. de 2019.

UNIREDE. Monitoramento de Rede, o que é?. Disponível em: <https://www.unirede.net/monitoramento-de-rede-o-que-e/ >. Acesso em: 10 de out. de 2019.

WANDERLEY, Bruno. Redes Wireless - Curso Avançado Profissional (Radioenlace). Disponível em: <https://www.udemy.com/course/redes-wireless-radioenlace/>. Acesso em: 01 de jan. de 2020.